## PLAN PREZENTACJI

### NOWOCZESNE NAUCZANIE Z MICROSOFT TEAMS

- Funkcje, możliwości i zastosowanie
- Pierwsze kroki
- Sposoby wykorzystania

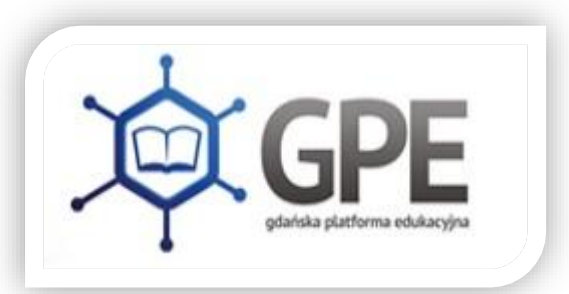

# MICROSOFT TEAMS THE

NOWOCZESNE NARZĘDZIE W NAUCZANIU

### ROZPOCZNIJ PRACĘ Z

Microsoft Teams

冊 Office 365

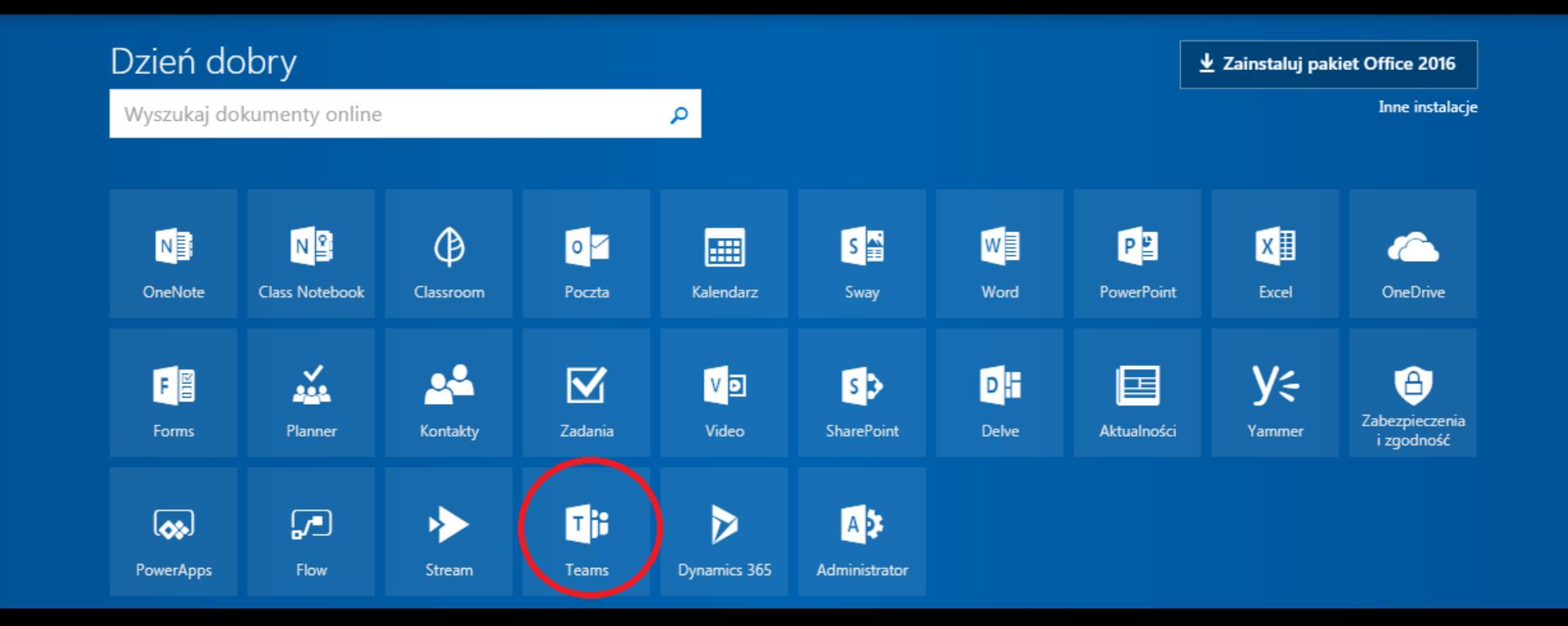

### MOŻLIWOŚCI, JAKIE DAJE **MICROSOFT TEAMS**

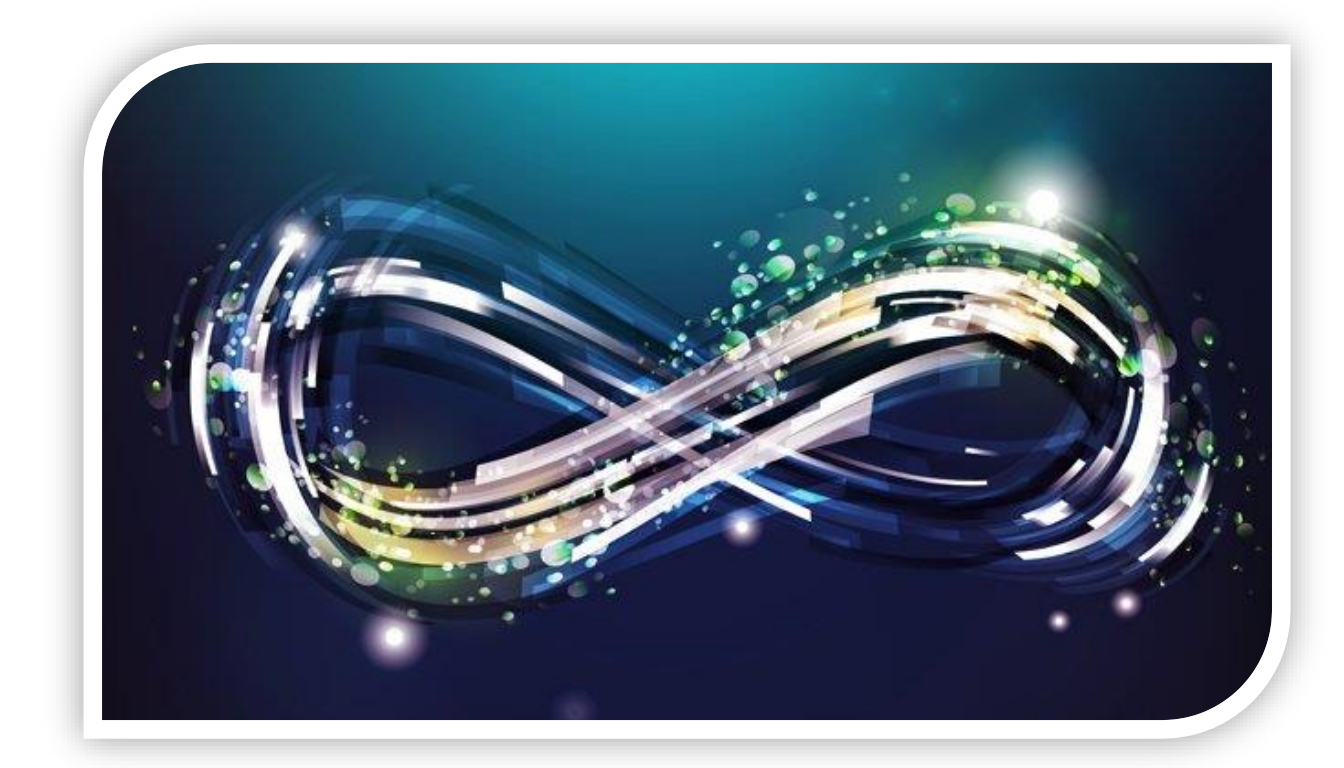

## TWORZENIE ZESPOŁÓW

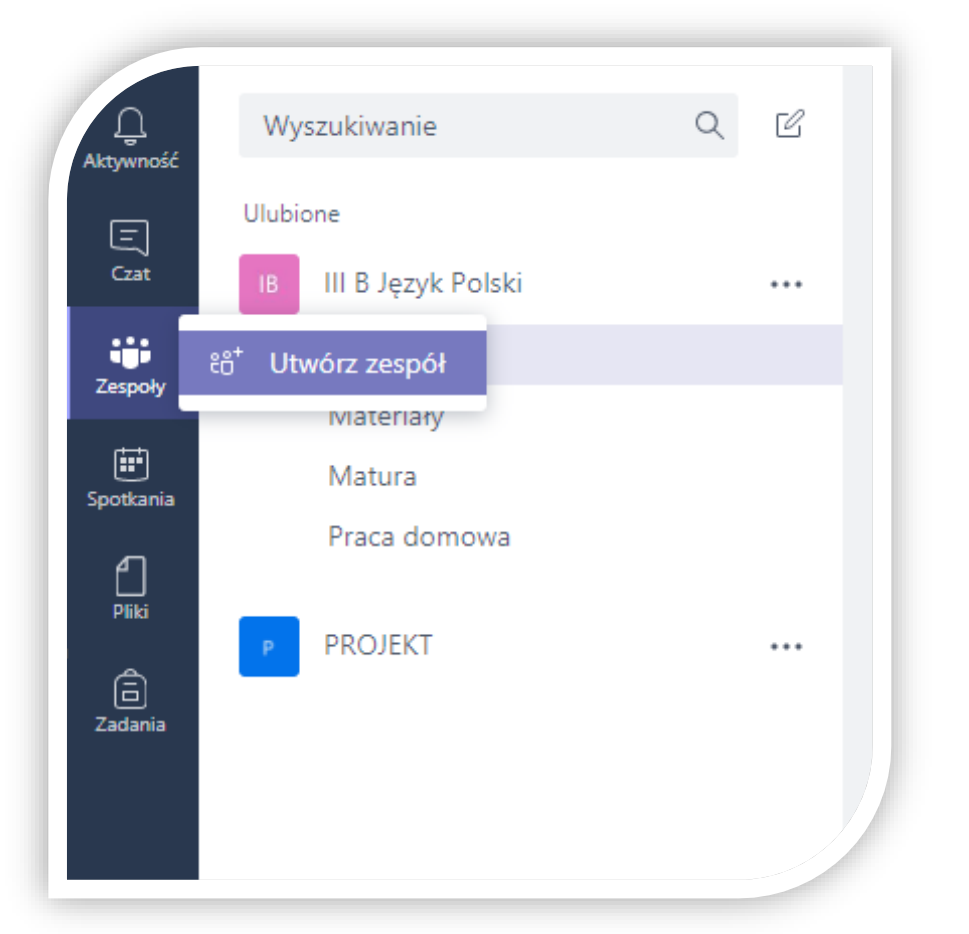

STWÓRZ ZESPÓŁ, Z KTÓRYM BĘDZIESZ WSPÓŁPRACOWAŁ - DZIELIŁ SIĘ MATERIAŁAMI, TWORZYŁ ZADANIA, DYSKUTOWAŁ.

## APLIKACJE ZINTEGROWANE Z **MICROSOFT TEAMS**

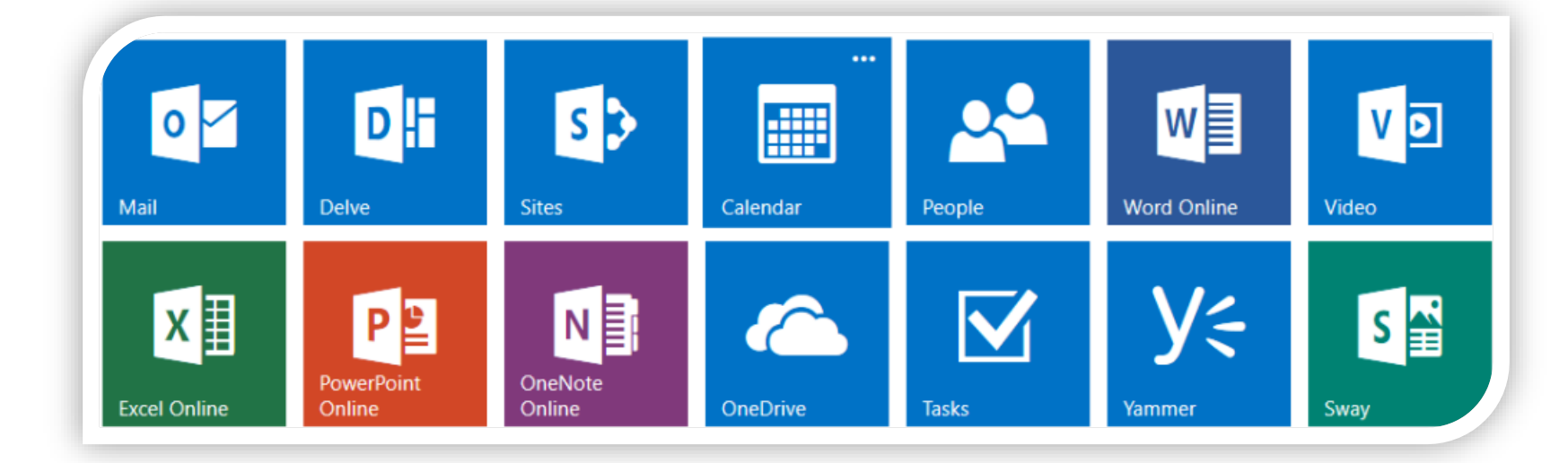

KORZYSTAJ I ZARZĄDZAJ WBUDOWANYMI APLIKACJAMI ORAZ DOSTOSUJ RODZAJ OPROGRAMOWANIA DO **SWOJEGO PROJEKTU** 

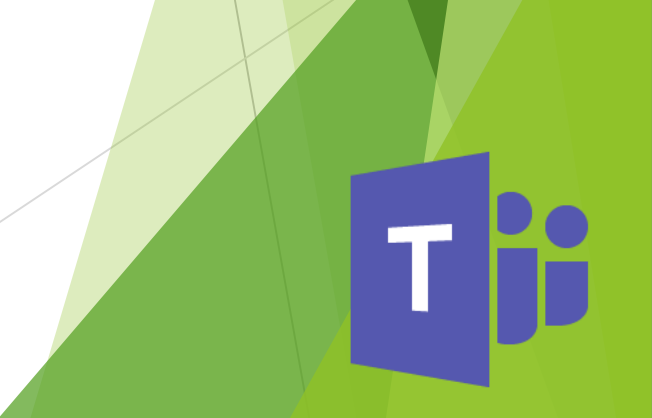

### PRZECHOWYWANIE I SEGREGOWANIE MATERIAŁÓW

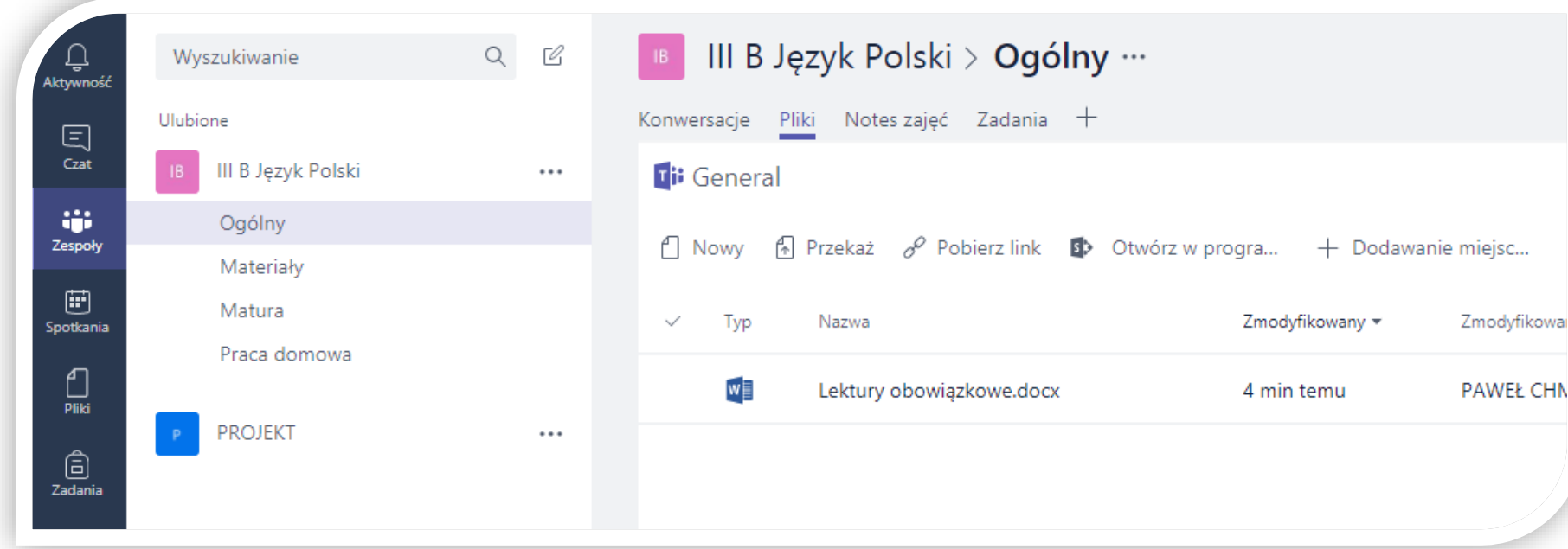

PRZECHOWUJ, SEGREGUJ I UDOSTĘPNIAJ MATERIAŁY EDUKACYJNE

### DZIELENIE SIĘ MATERIAŁAMI

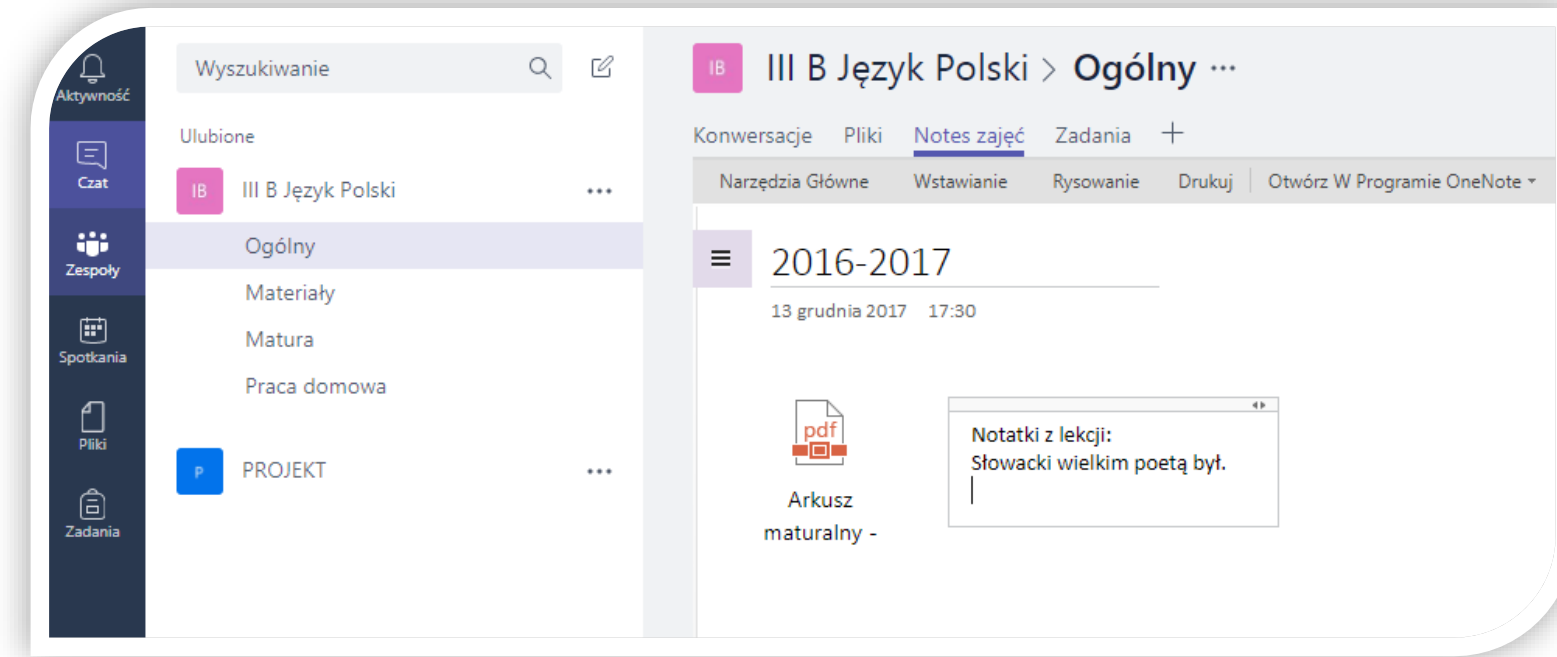

APLIKACJA ONE NOTE UMOŻLIWIA UDOSTĘPNIANIE W TRZECH WARIANTACH:

- OBSZAR ROBOCZY DLA KAŻDEGO UCZNIA (PRYWATNY)
- BIBLIOTEKA MATERIAŁÓW ORAZ PRAC DOMOWYCH
- OBSZAR WSPÓŁPRACY

## **OMAWIANIE ZADAŃ**

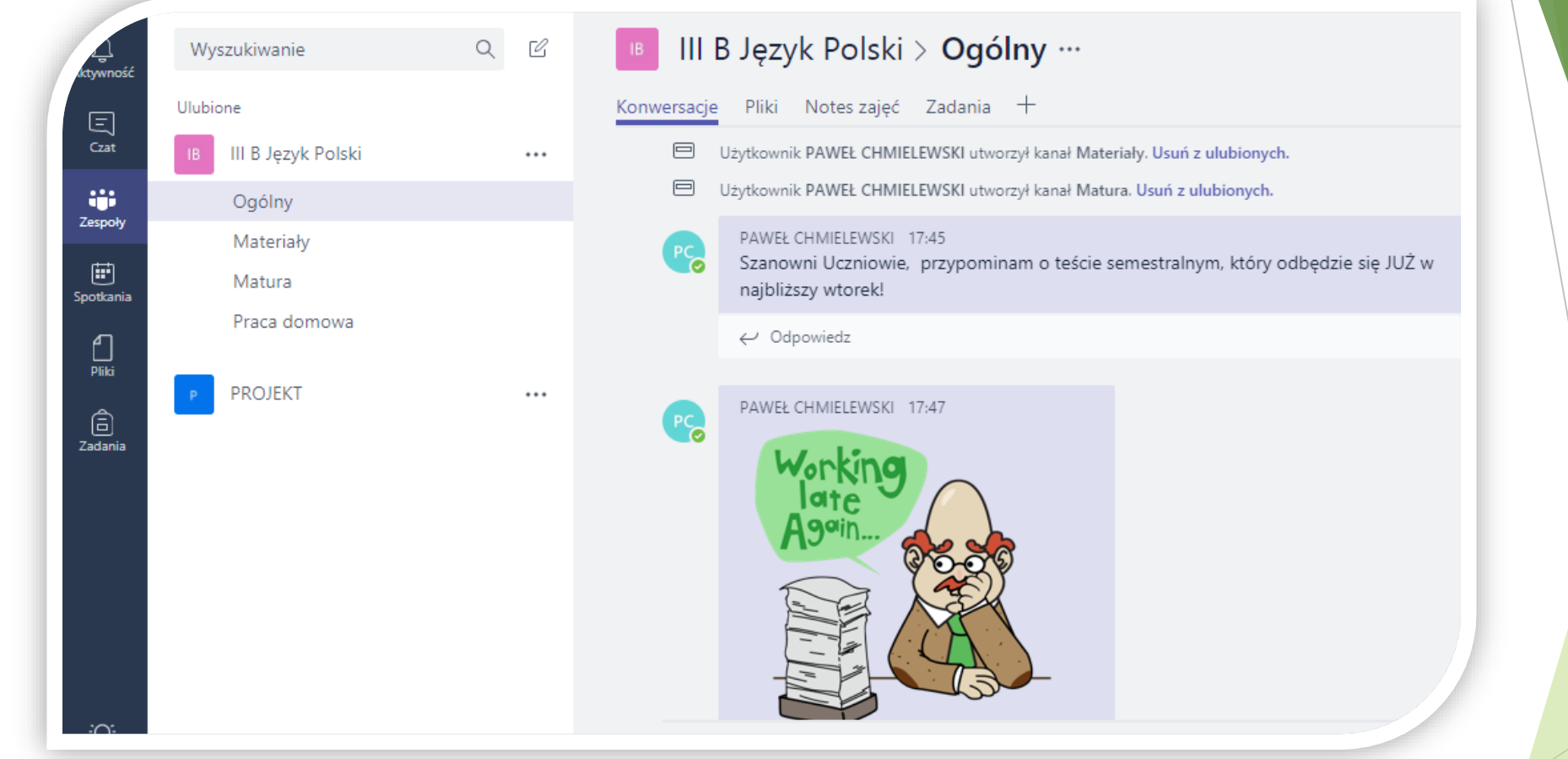

DYSKUTUJ Z UCZNIAMI NA RÓŻNE TEMATY DZIĘKI FORUM DYSKUSYJNYM ZNAJDUJĄCYM SIĘ WEWNĄTRZ APLIKACJI

## WIĘCEJ MOŻLIWOŚCI WYMIANY **INFORMACJI**

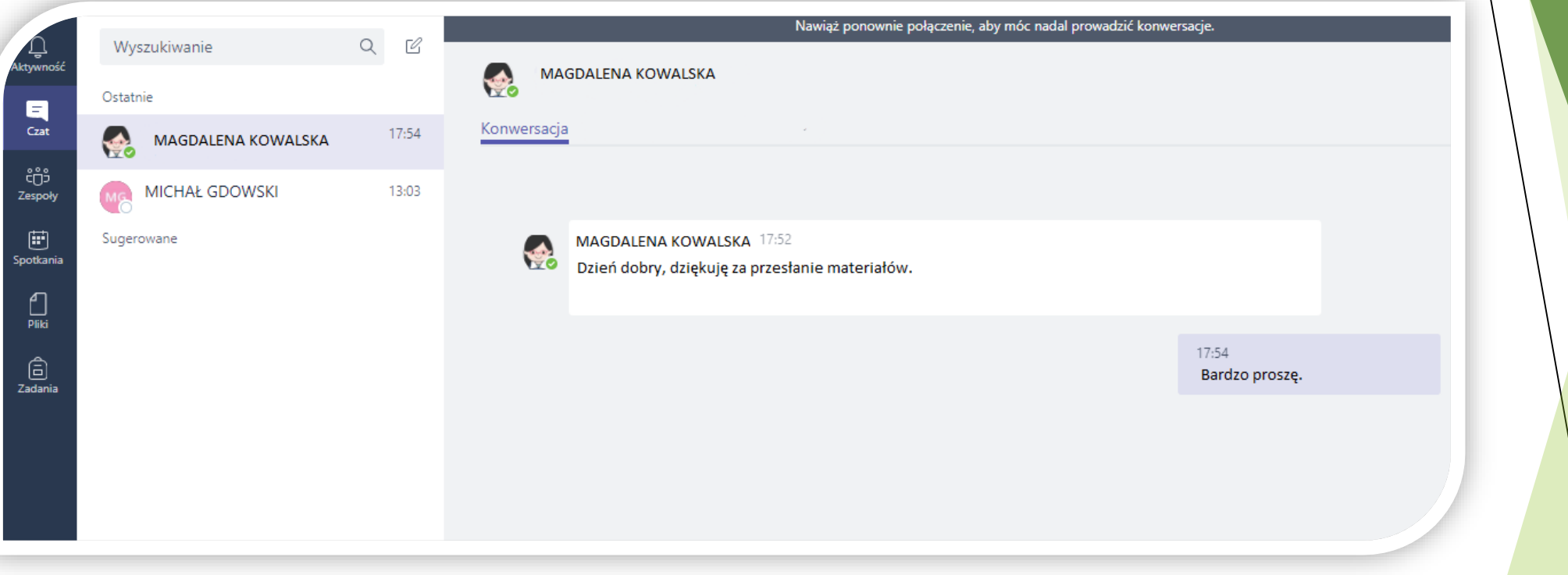

MOŻESZ RÓWNIEŻ POROZMAWIAĆ Z UCZNIEM INDYWIDUALNIE **DZIĘKI CHAT'OWI** 

### ZARZĄDZANIE CZASEM

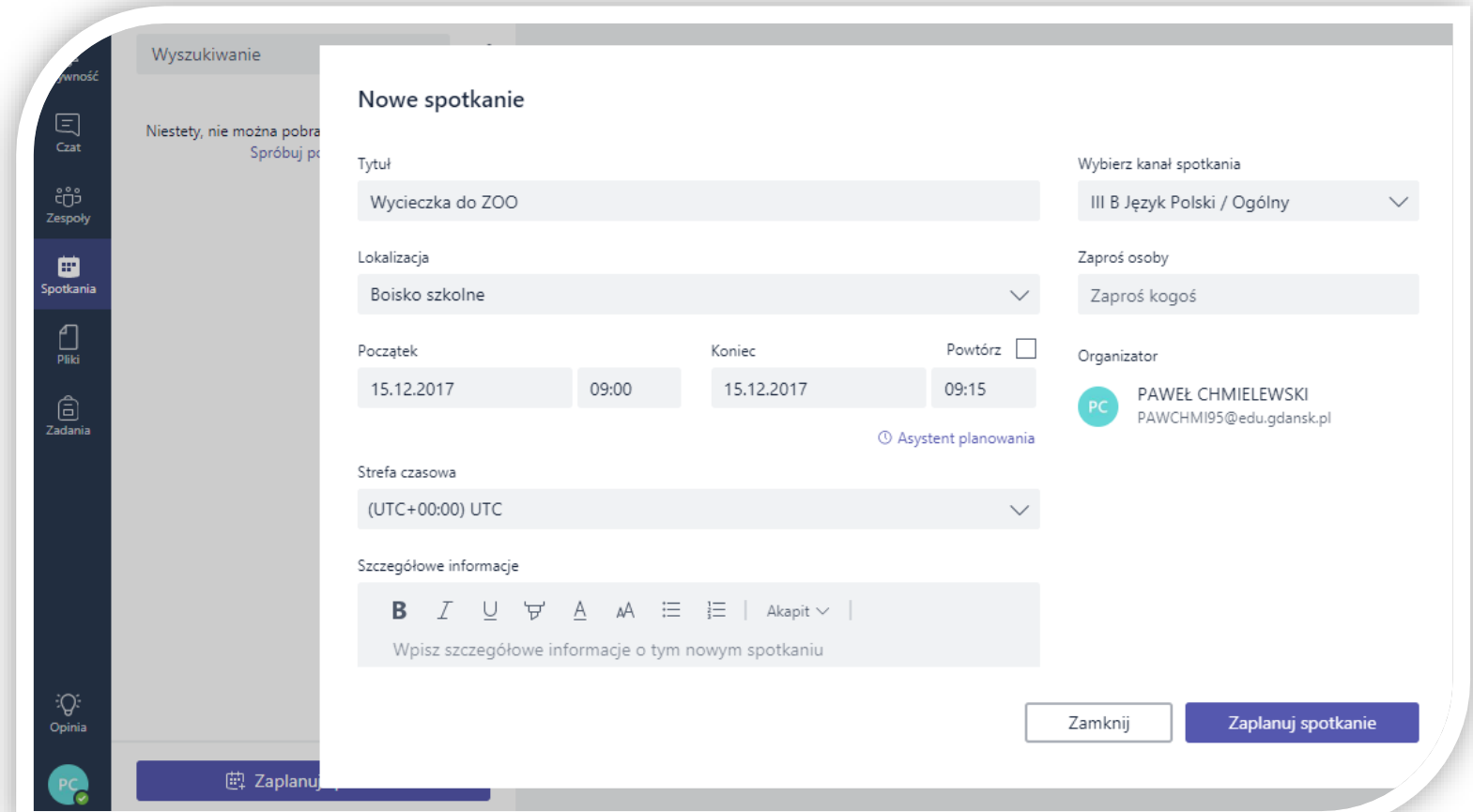

USTALAJ TERMINY WYKONANIA POSZCZEGÓLNYCH ETAPÓW PROJEKTU I PLANUJ SPOTKANIA/KONFERENCJE

# DLACZEGO WARTO SKORZYSTAĆ Z T PP ?

#### **PODSUMOWANIE**

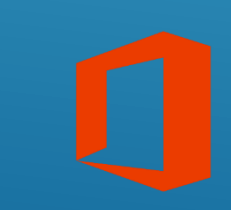

### DOBRA ORGANIZACJA PRACY

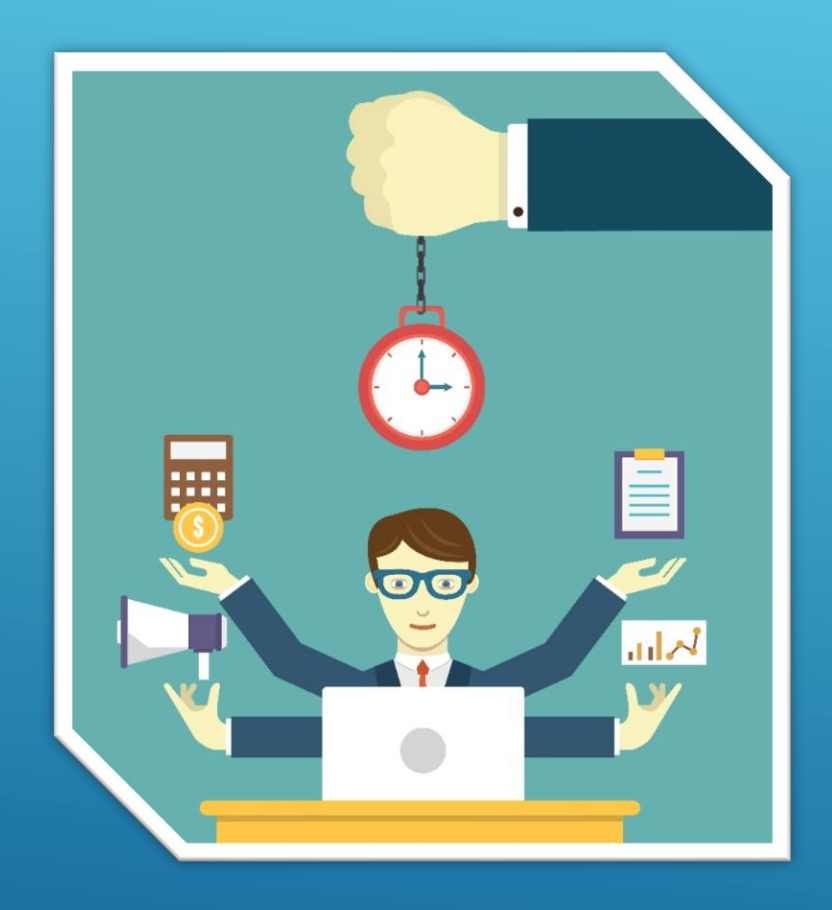

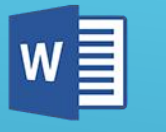

Word

Publisher

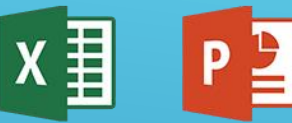

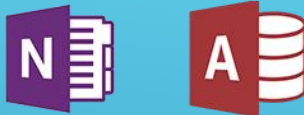

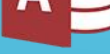

Access

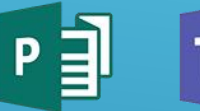

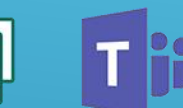

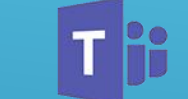

Teams

Excel

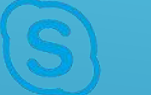

PowerPoint

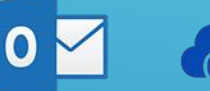

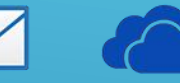

OneDrive for Business

Skype for **Business** 

Outlook

OneNote

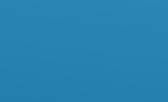

## **TWORZENIE ZESPOŁÓW**

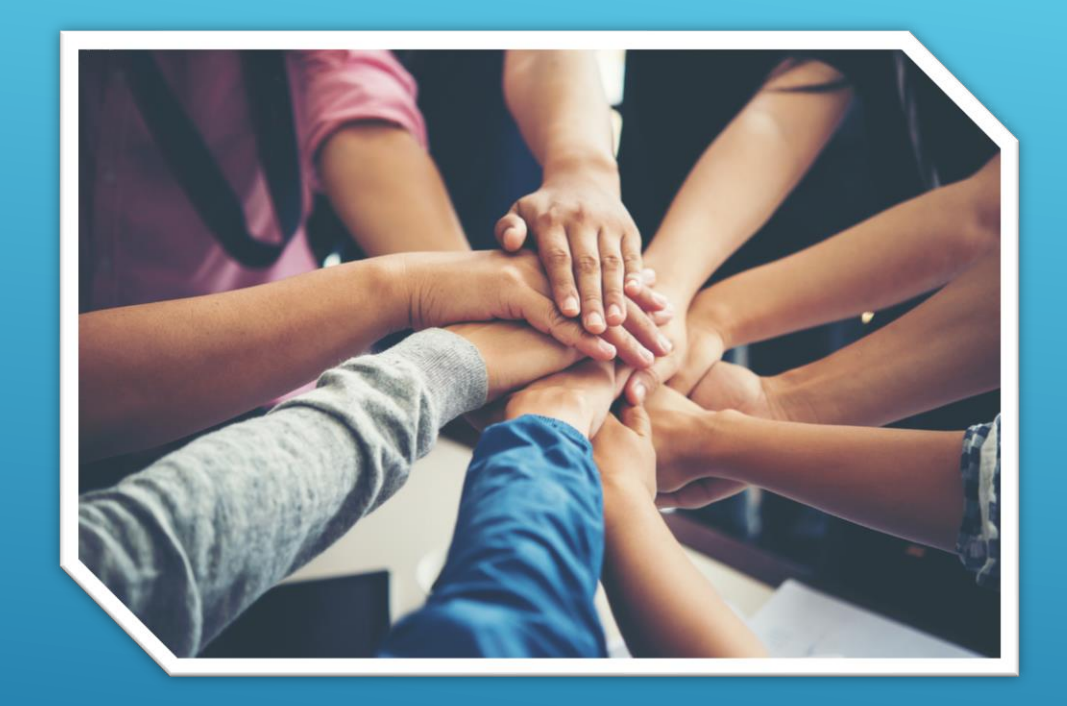

STWÓRZ GRUPĘ UCZNIÓW NA POTRZEBĘ ZAJĘĆ LEKCYJNYCH LUB **INNYCH PROJEKTÓW EDUKACYJNYCH** 

## **GROMADZENIE I UDOSTĘPNIANIE MATERIAŁÓW**

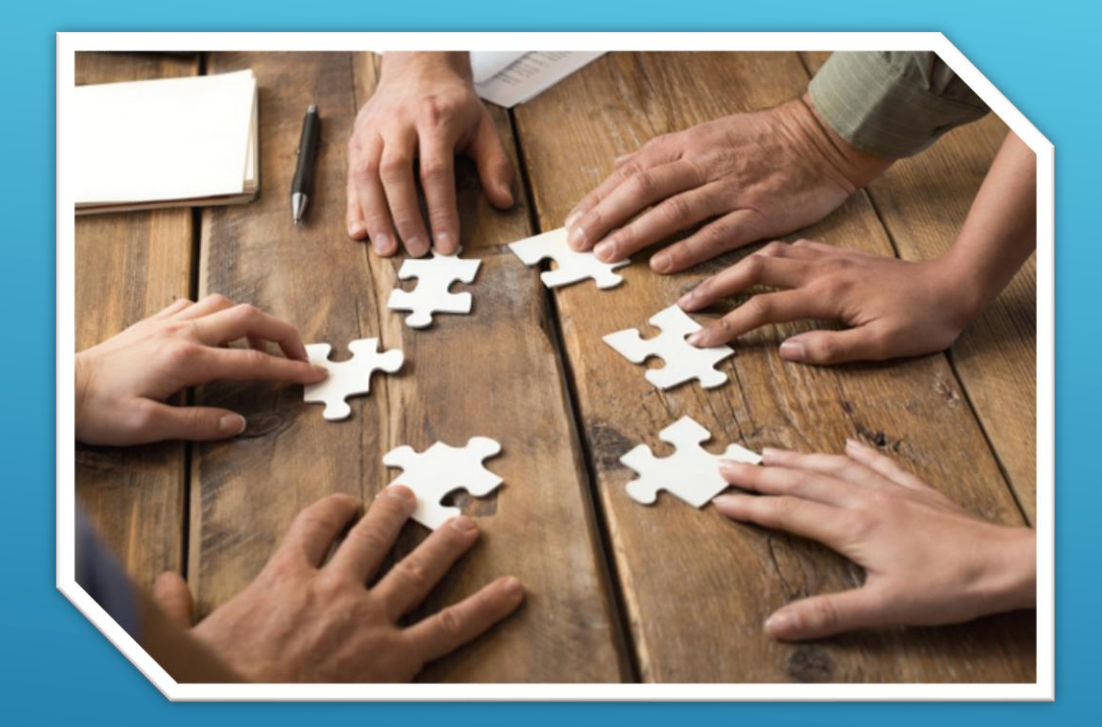

DZIĘKI RÓŻNYM WARIANTOM UDOSTĘPNIANIA MOŻESZ SPRAWNIE<br>ROZDZIELIĆ MATERIAŁY MIĘDZY UCZNIÓW

### DOBRA KOMUNIKACJA

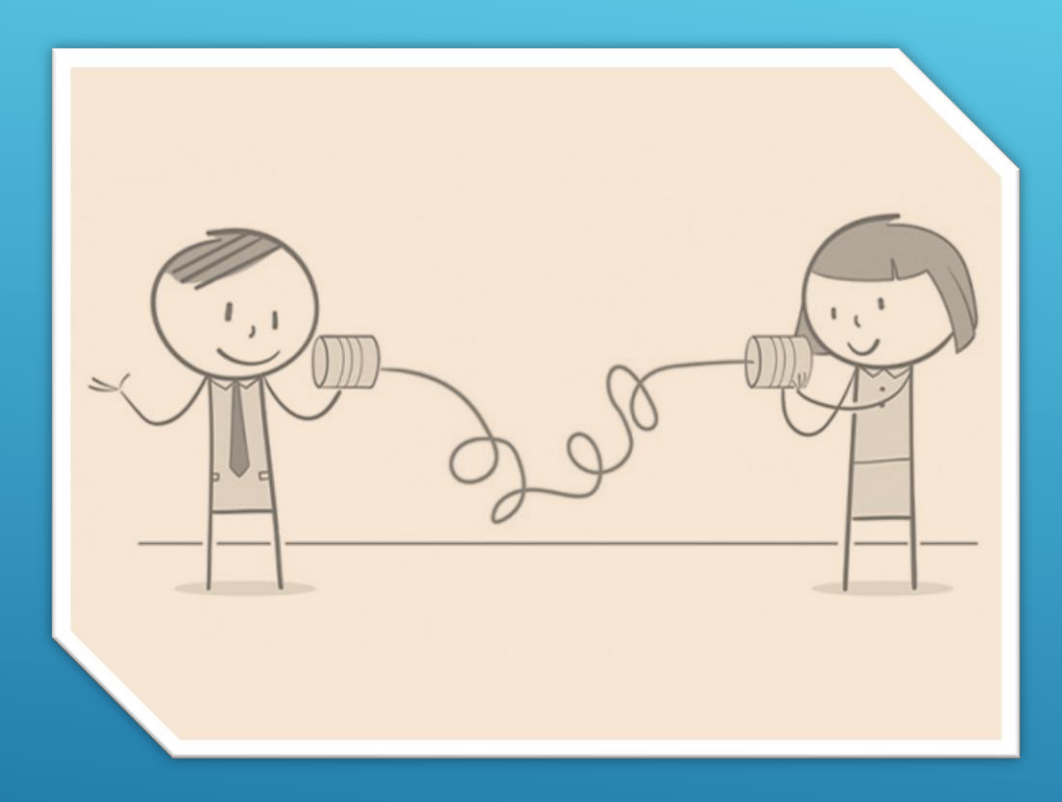

### DYSKUTOWANIE

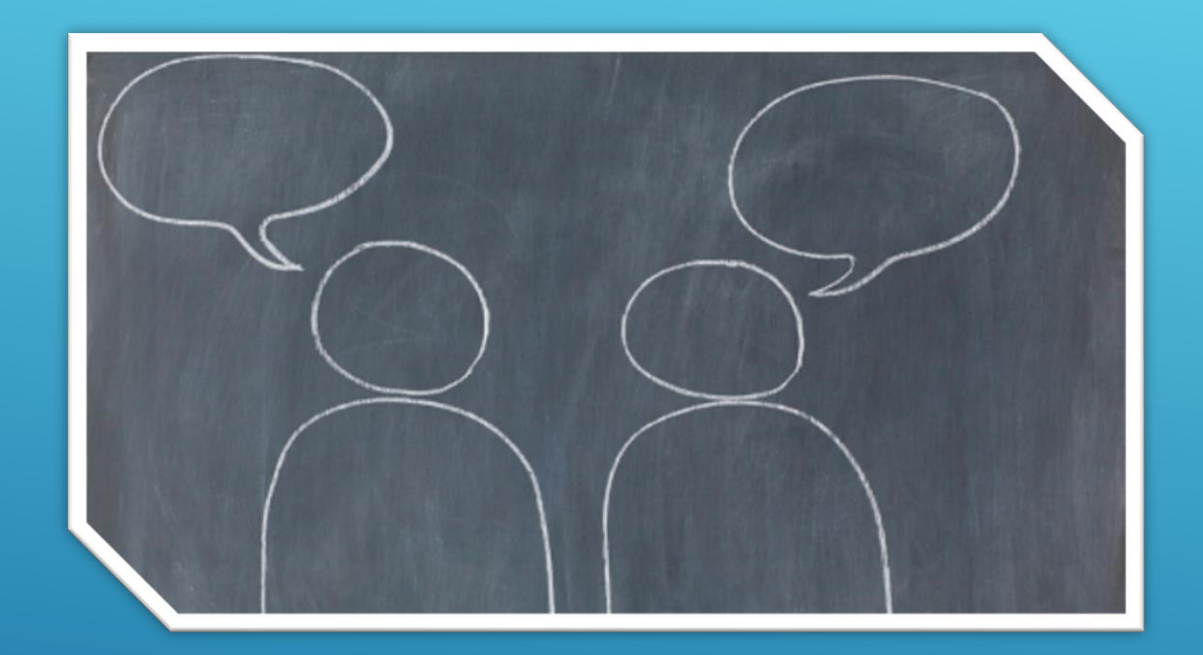

DZIĘKI MOŻLIWOŚCI ROZMOWY NA FORUM DYSKUSYJNYM MOŻESZ<br>ROZWIAĆ WSZELKIE WĄTPLIWOŚCI DOTYCZĄCE ROZDZIELONYCH **UCZNIOM ZADAŃ** 

### **UDOSKONALANIE METOD**

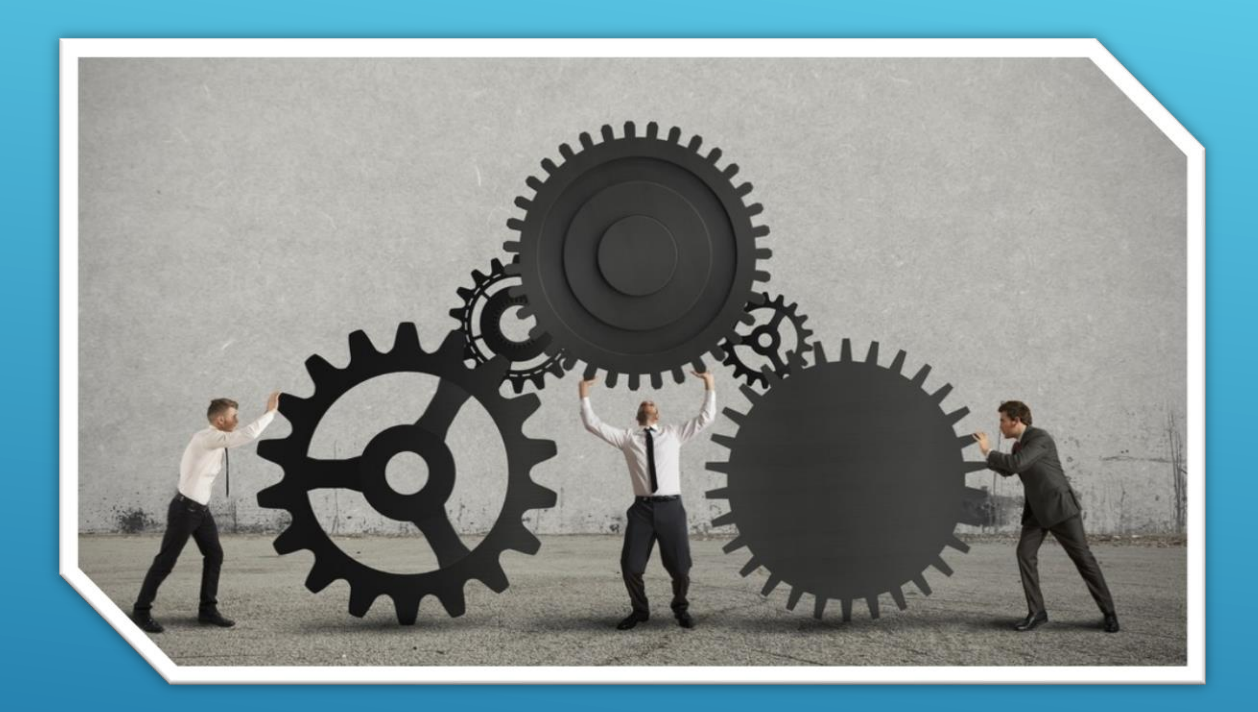

ZOPTYMALIZUJ METODY PRACY ZBIERAJĄC OPINIE UCZNIÓW ORAZ ANALIZUJĄC CZAS WYKONANIA POSZCZEGÓLNYCH ZADAŃ

# DOSTĘPNOŚĆ

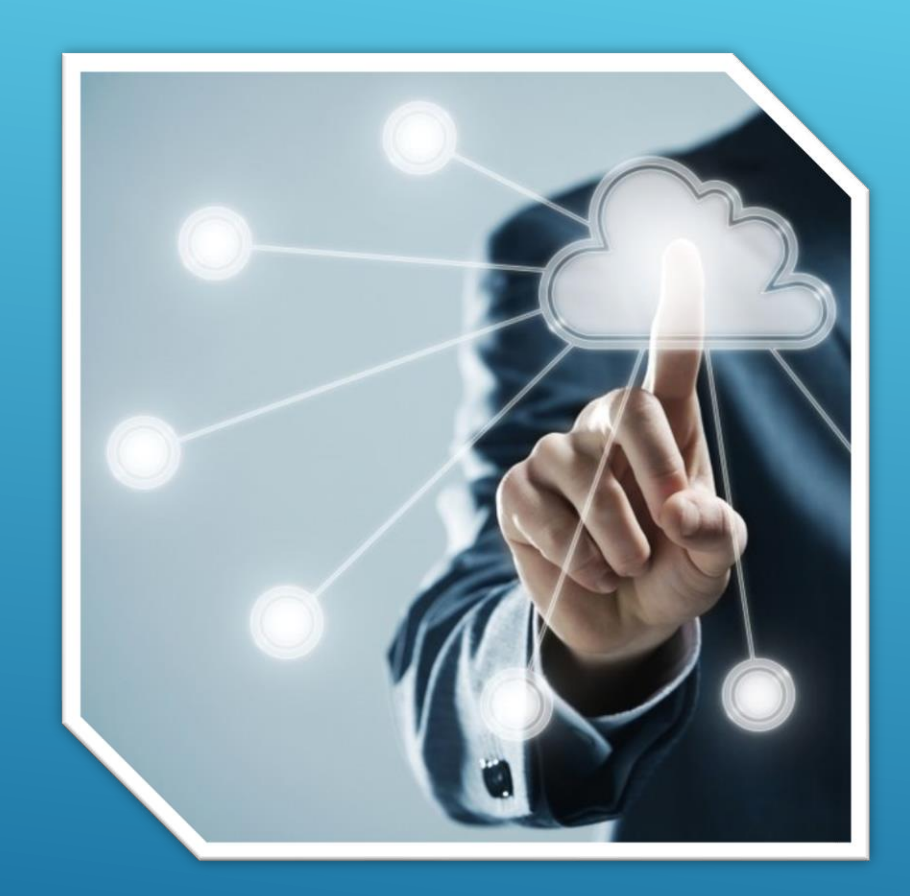

## UŻYWANIE MICROSOFT TEAMS

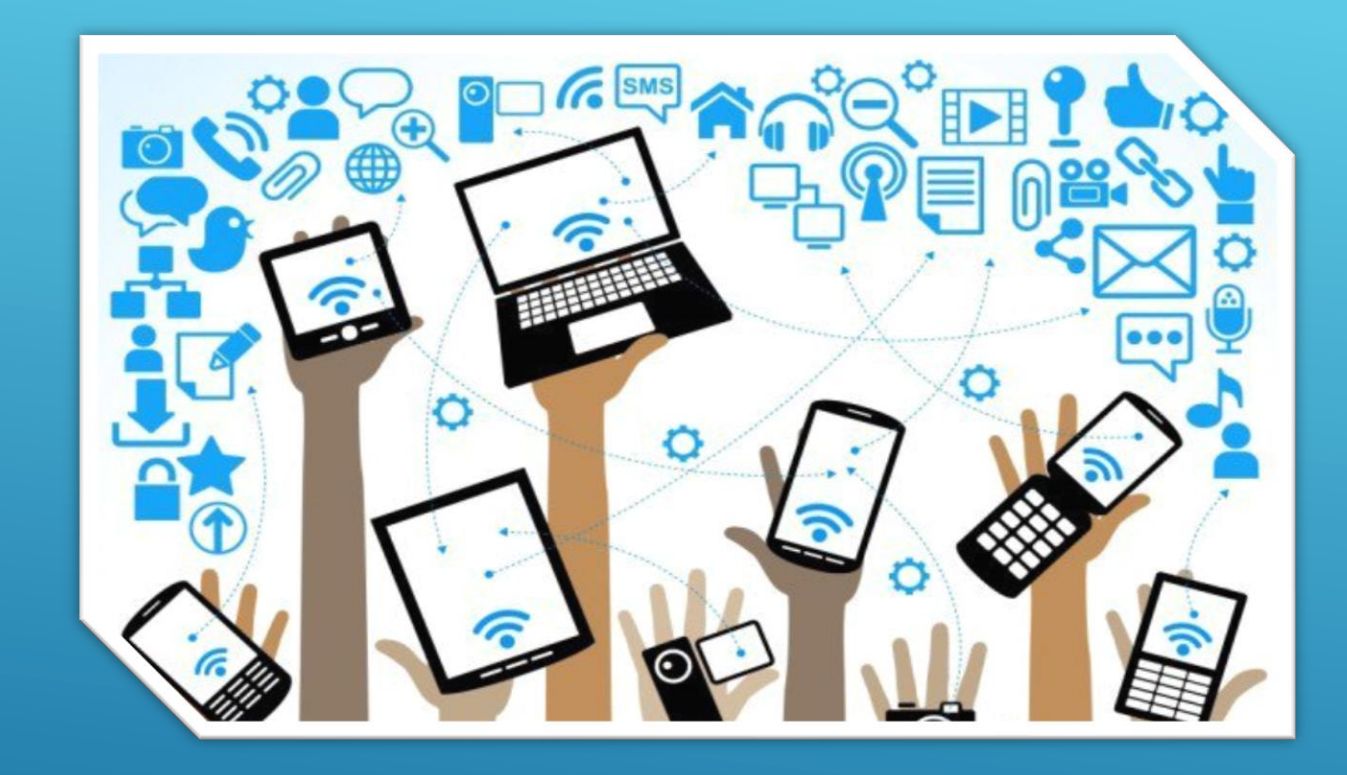

#### KORZYSTAJ Z APLIKACJI WSZĘDZIE DZIĘKI MOBILNEMU DOSTĘPOWI

# ROZPOCZĘCIE **PRACY** Z MICROSOFT **TEAMS**

**WPROWADZENIE DO APLIKACJI** 

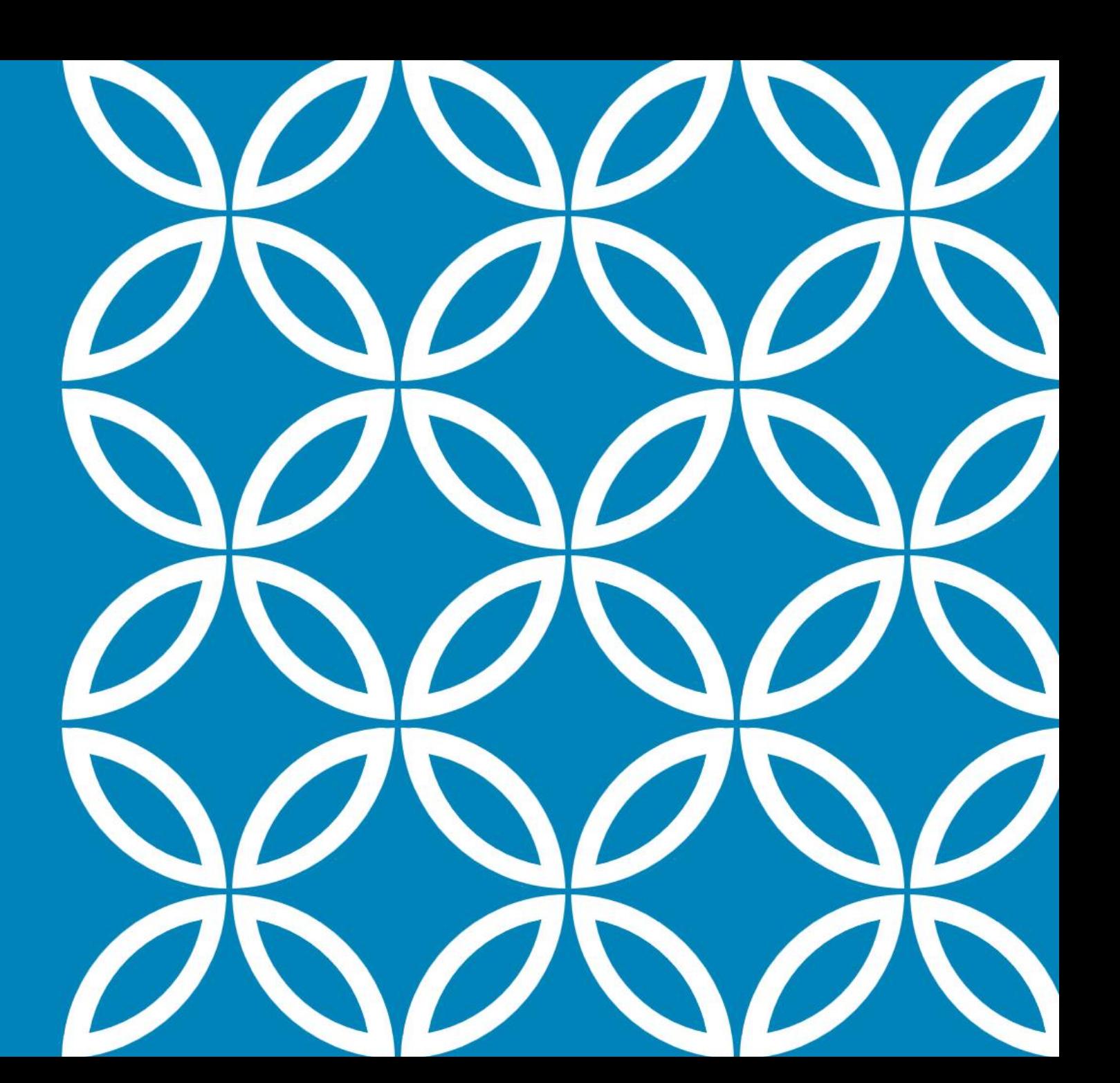

#### **ROZPOCZĘCIE** PRACY NA PORTALU **GPE**

#### PO WEJŚCIU NA GŁÓWNĄ **STRONE PORTALU GPE** NALEŻY WYBRAĆ JEDNĄ Z DWÓCH OPCJI LOGOWANIA.

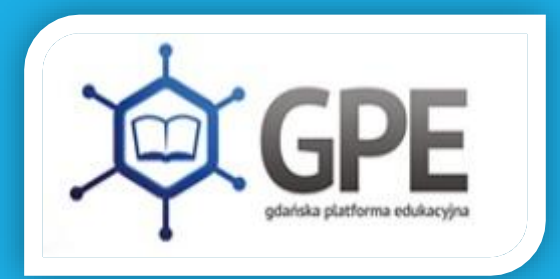

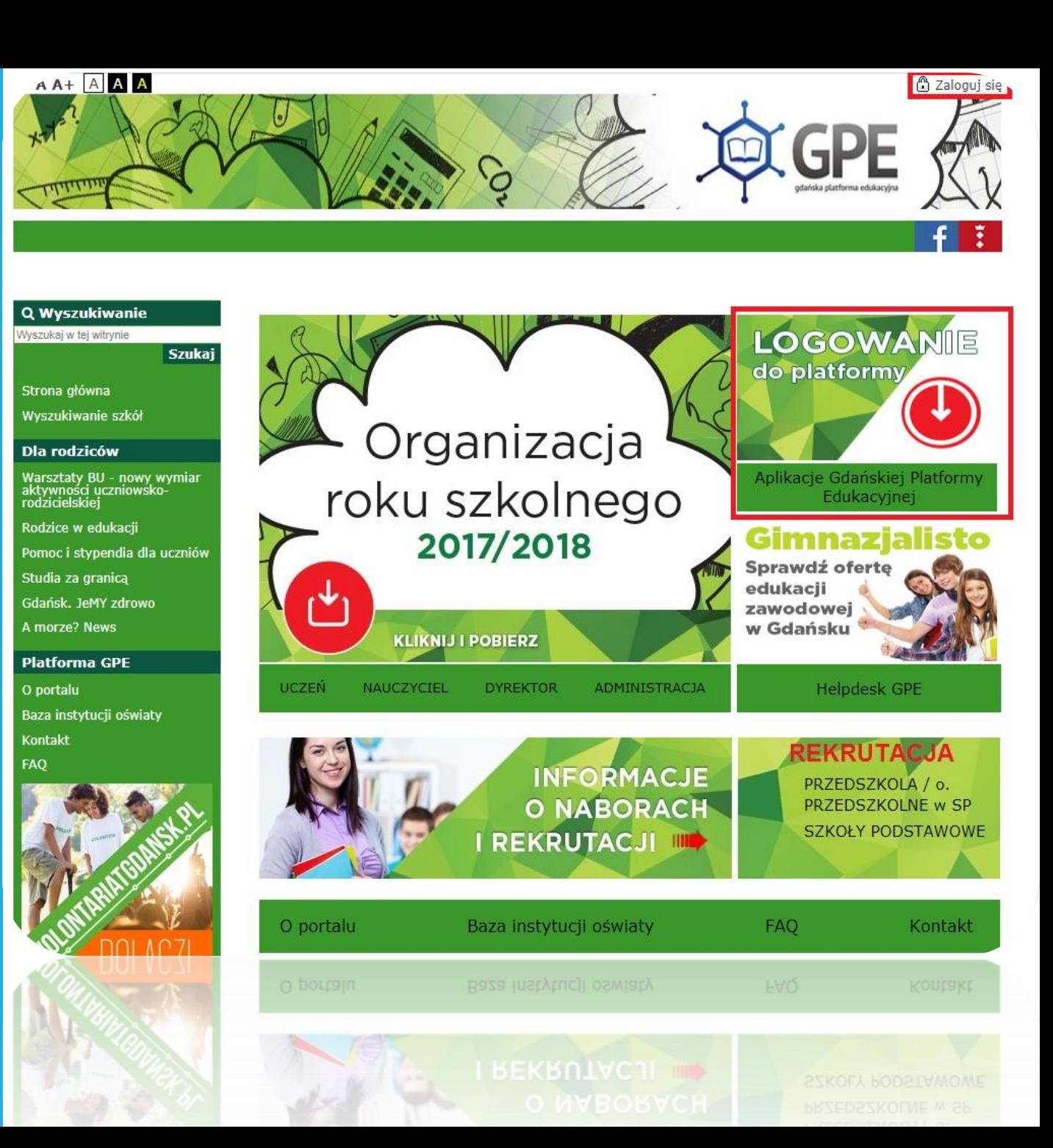

#### **URUCHOMIENIE KAFELKA POCZTA/OFFICE 365**

PO WEJŚCIU DO **DOSTĘPNYCH DLA** UŻYTKOWNIKA APLIKACJI W GPE NALEŻY WYBRAĆ **KAFELEK POCZTA ELEKTRONICZNA/OFFICE** 365.

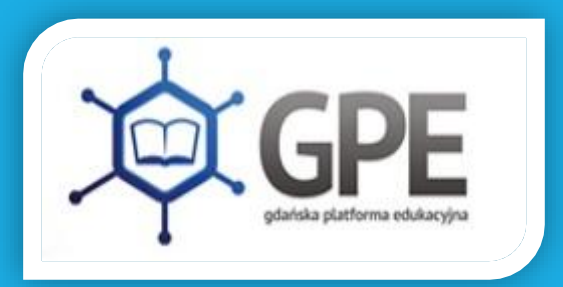

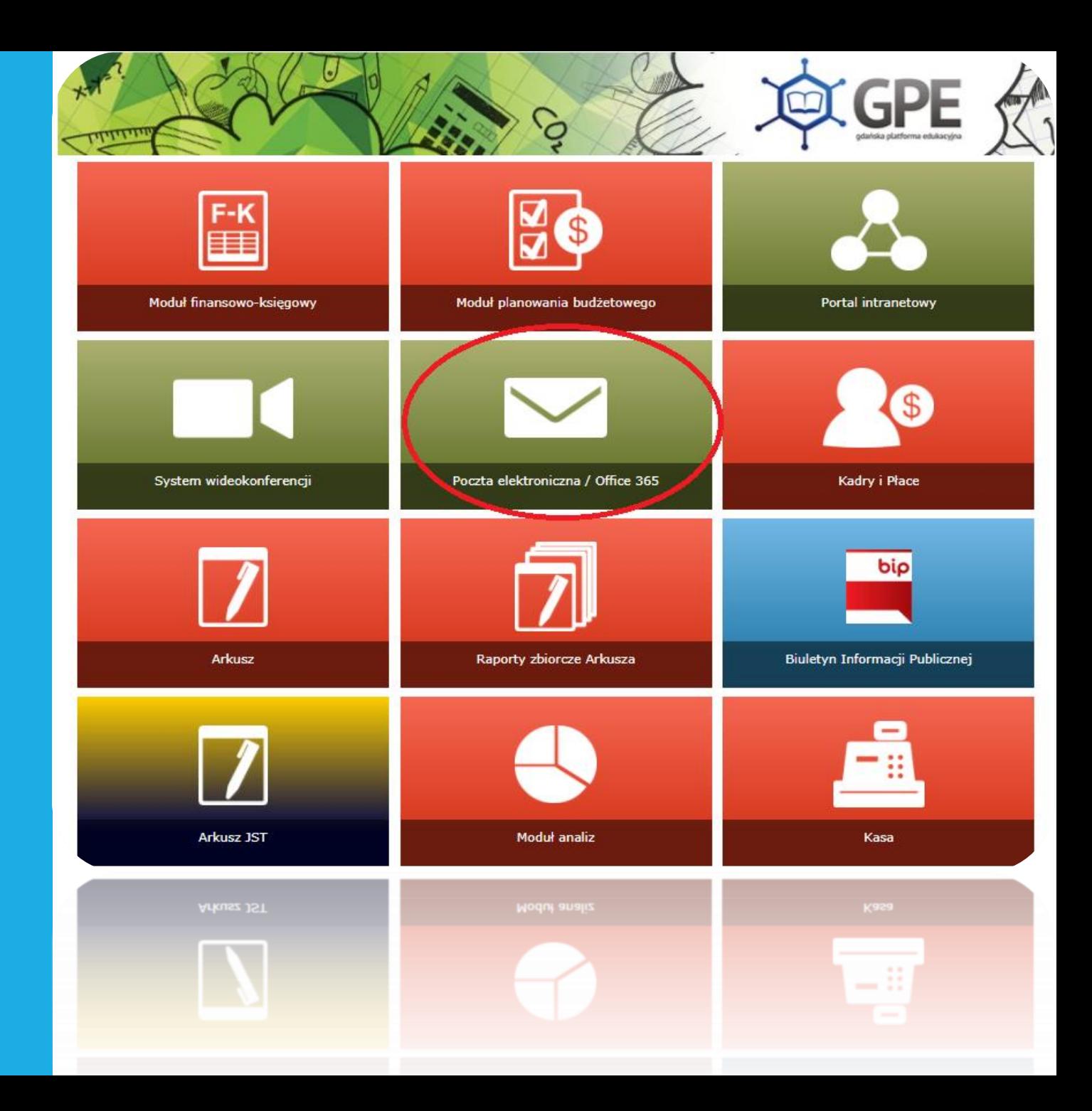

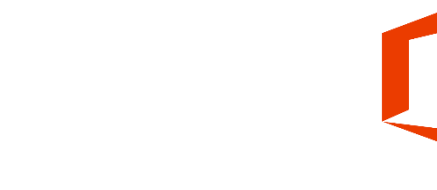

#### **UZYSKANIE DOSTEPU DO APLIKACJI MS TEAMS**

### KLIKNIJ W NAPIS OFFICE 365<br>BY PRZEJŚĆ DO OKNA **WYBORU APLIKACJI.**

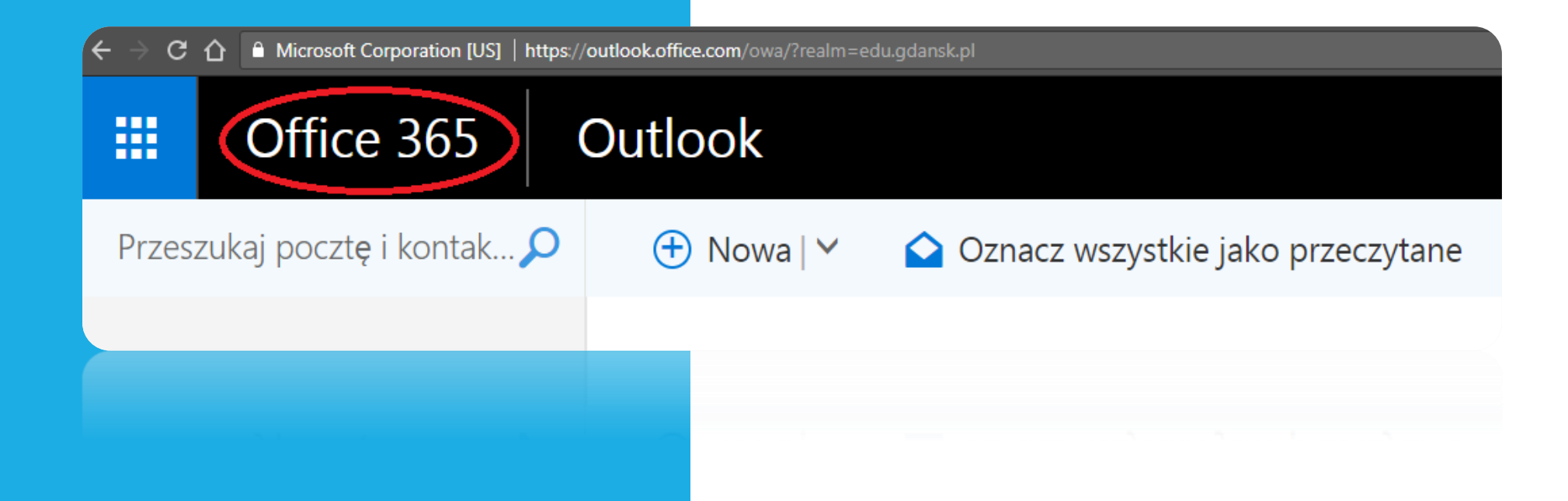

### **UZYSKANIE** DOSTĘPU DO<br>APLIKACJI MS TEAMS

#### Z DOSTĘPNYCH APLIKACJI WYBIERAMY MICROSOFT TEAMS.

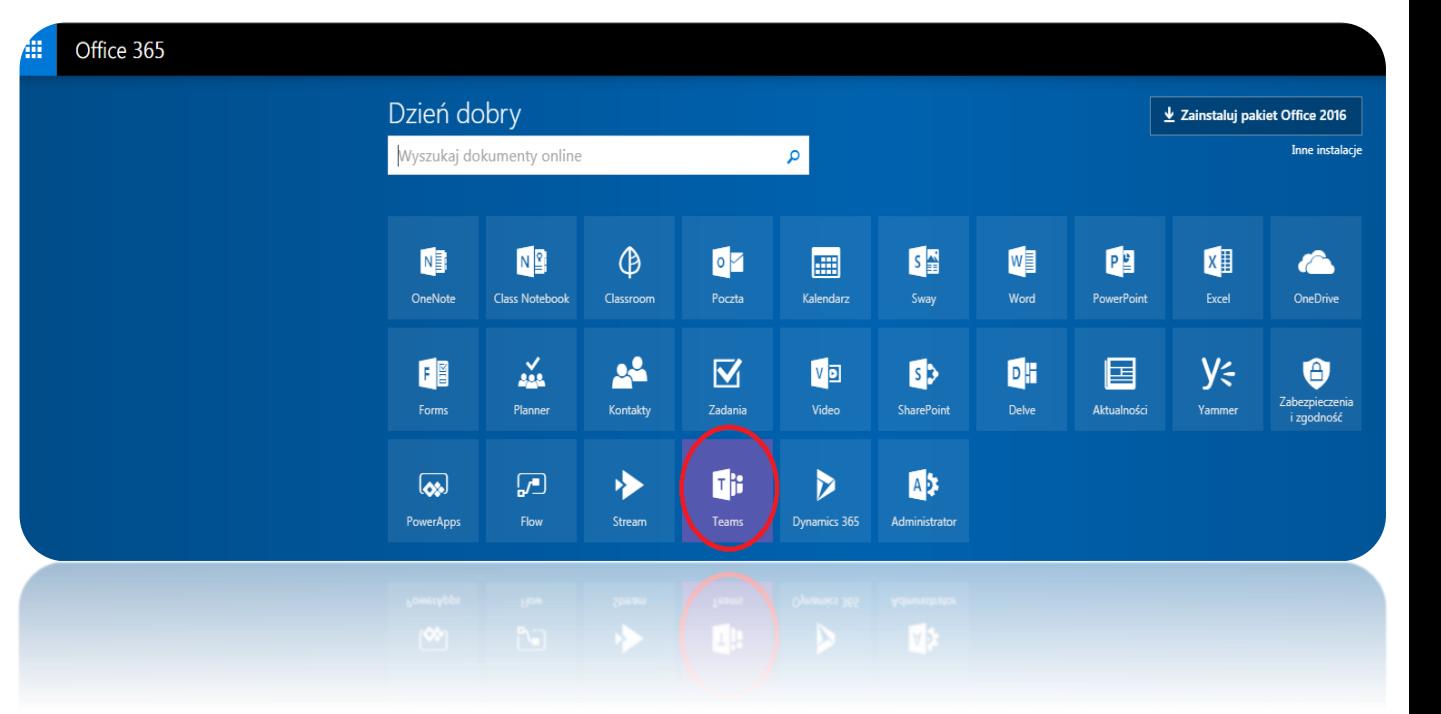

#### **TWORZENIE ZESPOŁU**

### ABY ROZPOCZĄĆ PRACĘ Z APLIKACJĄ NALEŻY<br>UTWORZYĆ ZESPÓŁ.

#### **Microsoft Teams**

#### Sugerowane zespoły

Przejrzyj zespoły publiczne i dołącz do wybranych

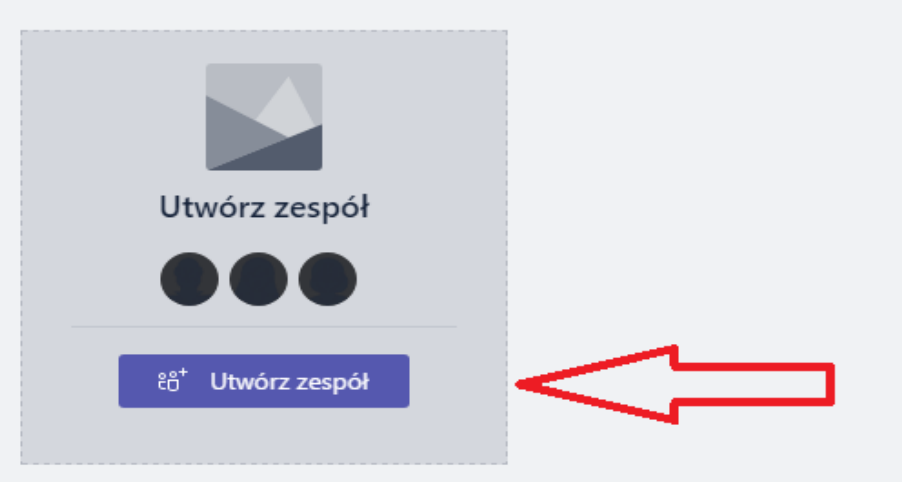

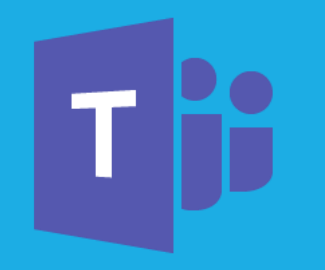

# RODZAJE<br>ZESPOŁÓW

#### STWÓRZ ZESPÓŁ NA **POTRZEBĘ** PLANOWANEGO **PROJEKTU**

#### Wybierz zespół dla

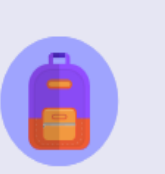

Klasy Nauczyciele i uczniowie współpracujący przy projektach grupowych, zadaniach i innych zajęciach

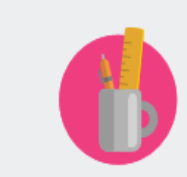

Spółki z o.o. Nauczyciele współpracujący w

Community

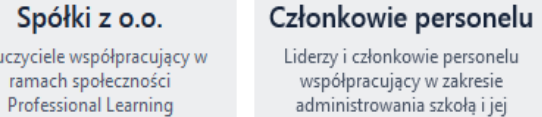

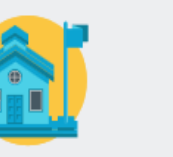

współpracujący w zakresie

administrowania szkołą i jej

rozwoju

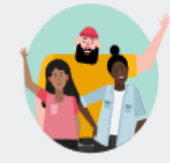

Każdy

Uczniowie i pracownicy szkoły współpracujący w ramach grup i klubów zainteresowań

Anuluj

### **UZUPEŁNIENIE INFORMACJI**

# UZUPEŁNIJ INFORMACJE

#### **NAZWA**

#### **KRÓTKI OPIS CHARAKTERU DZIAŁALNOŚCI**

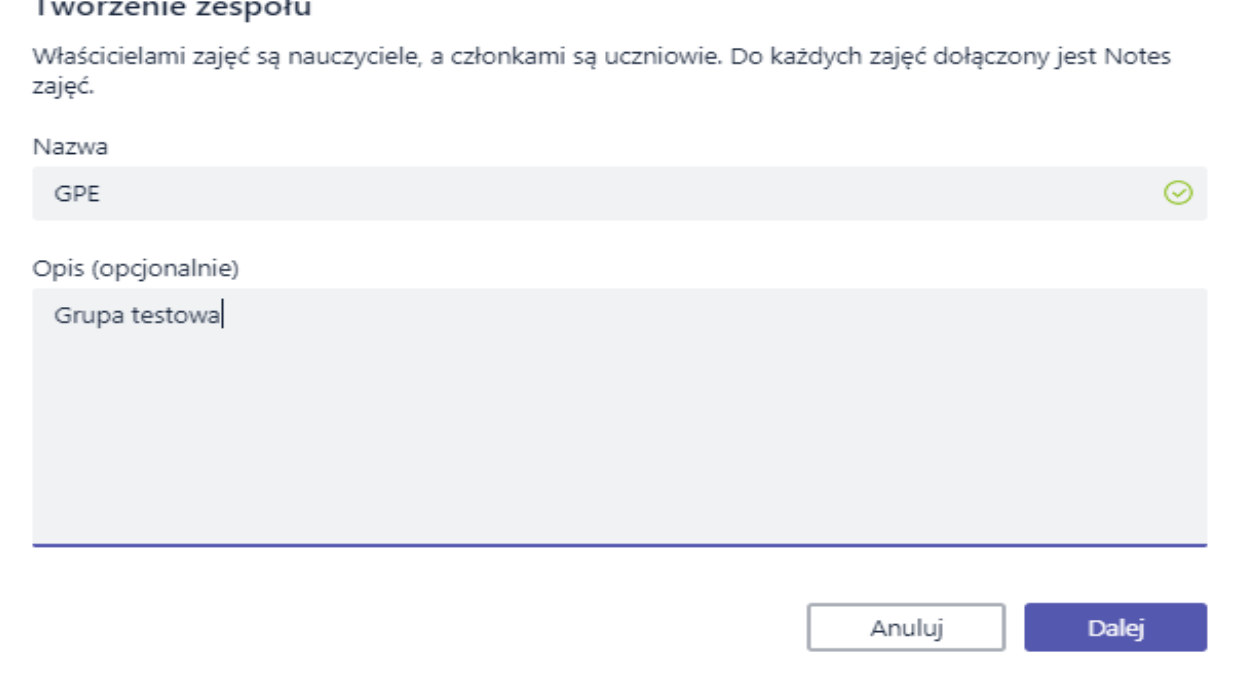

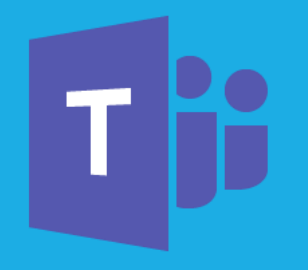

### DODAWANIE KANAŁU

ABY DODAĆ KANAŁ KLIKNIJ PRZYCISK *WIĘCEJ OPCJI*  OBOK NAZWY ZESPOŁU I WYBIERZ POLECENIE *DODAJ KANAŁ*.

KANAŁY POMAGAJĄ W ORGANIZOWANIU KONWERSACJI ZESPOŁU. KANAŁY MOŻNA DEDYKOWAĆ RÓŻNYM TEMATOM, PROJEKTOM I DZIEDZINOM.

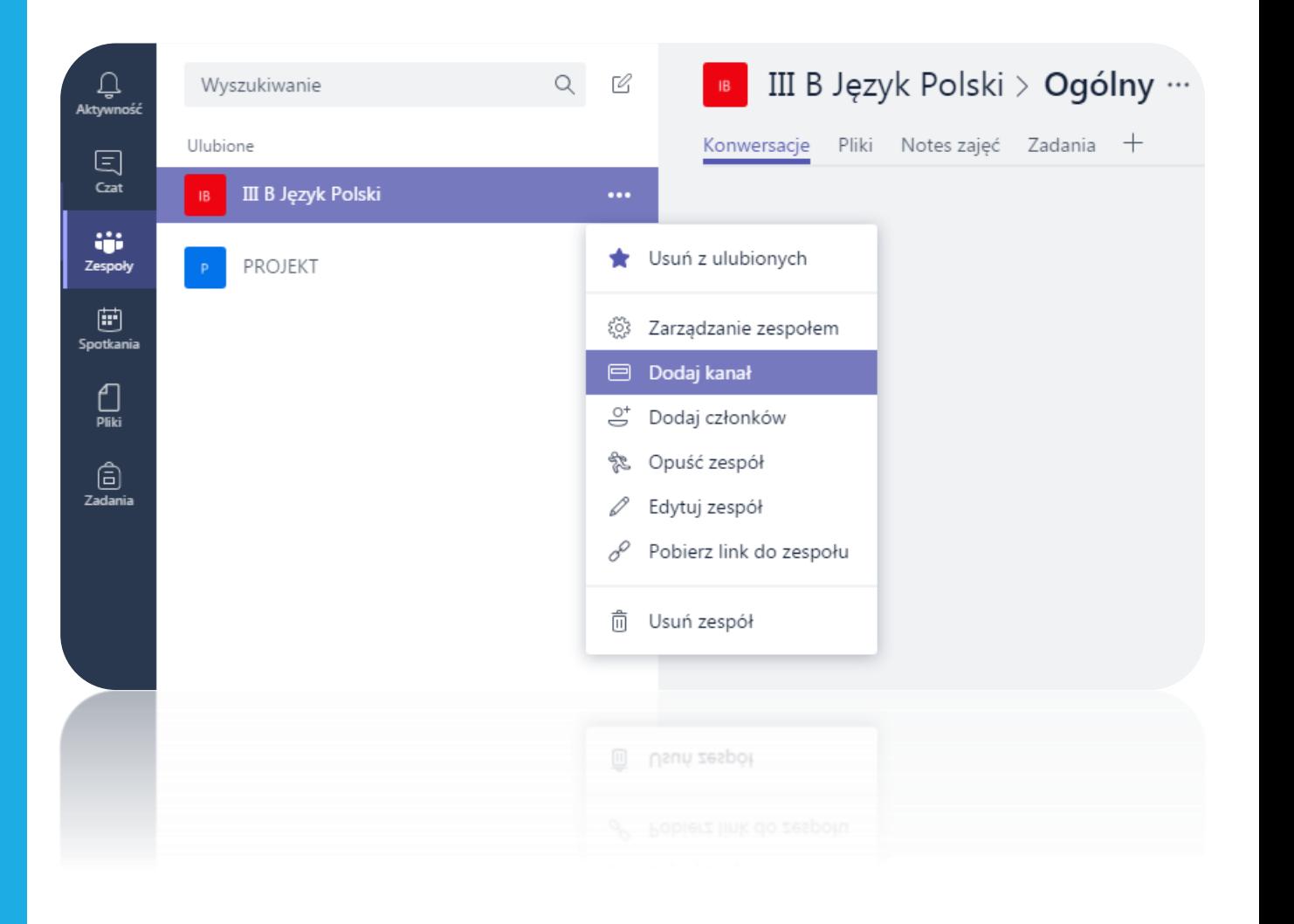

### **DODAWANIE** OSÓB DO **ZESPOŁU**

STWÓRZ ZESPÓŁ DODAJĄC DO NIEGO KOLEJNYCH<br>CZŁONKÓW.APLIKACJA WYSZUKUJE UŻYTKOWNIKÓW:

**PO NAZWISKU** PO LOGINIE, JAKI MAJĄ W GPE **PO ADRESIE E-MAIL** 

(JANKOW66@EDU.GDANSK.PL)

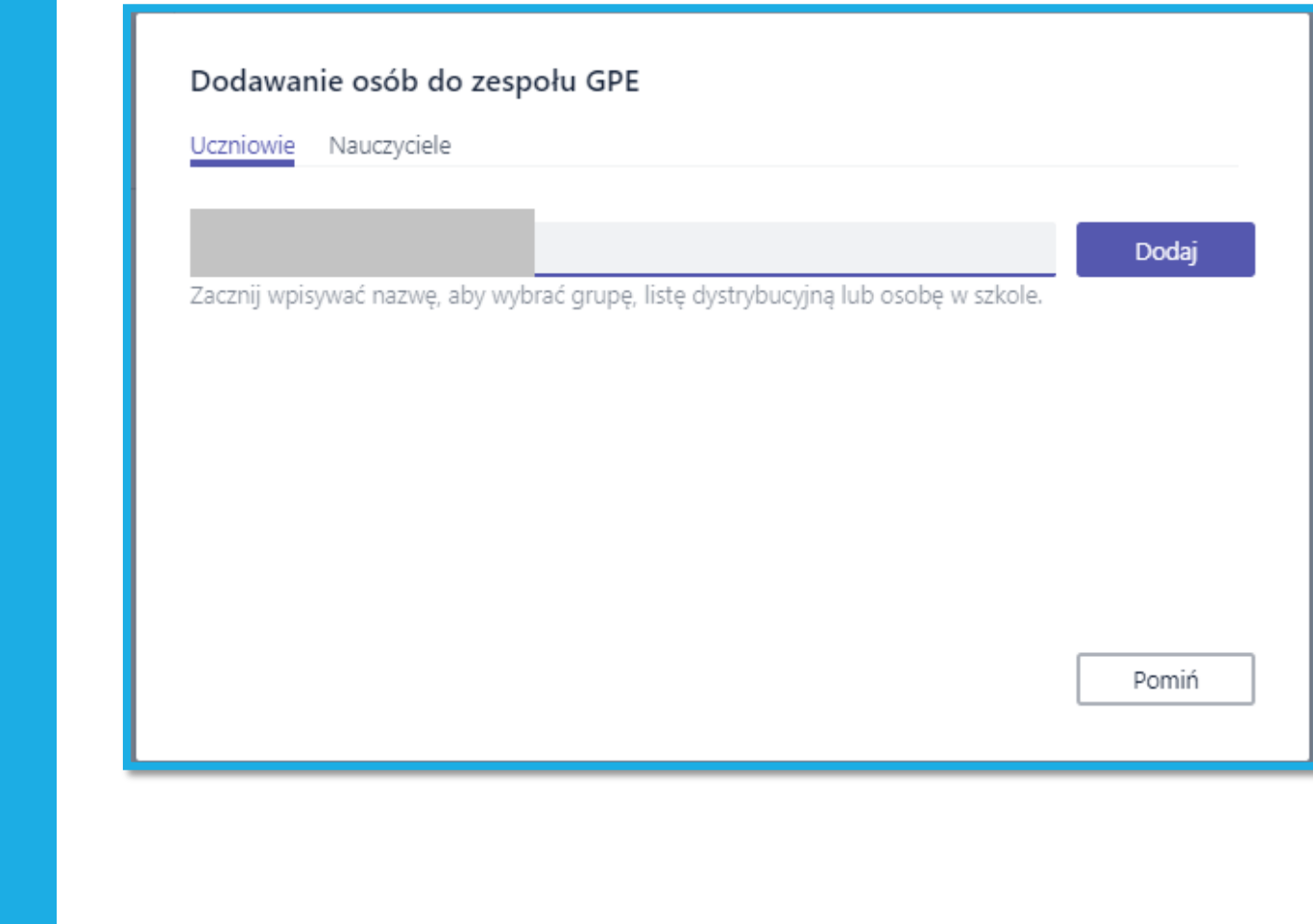

#### USTALENIE ROLI OSOBY PRZYPISANEJ DO ZESPOŁU

APLIKACJA UMOŻLIWIA NA TYM ETAPIE NADAWANIE ROLI CZŁONKOM ZESPOŁU. W ZALEŻNOŚCI OD UPRAWNIEŃ, JAKIMI MA DYSPONOWAĆ UŻYTKOWNIK WYRÓŻNIAMY DWIE KATEGORIE:

•**WŁAŚCICIEL** (PEŁNY DOSTĘP DO USTAWIEŃ ZESPOŁU ORAZ MOŻLIWOŚĆ UDOSTĘPNIANIA I EDYTOWANIA DOKUMENTÓW W PEŁNYM ZAKRESIE)

•**CZŁONEK** (OGRANICZONE MOŻLIWOŚCI KONFIGUROWANIA USTAWIEŃ, UDOSTĘPNIANIA I EDYTOWANIA DOKUMENTÓW)

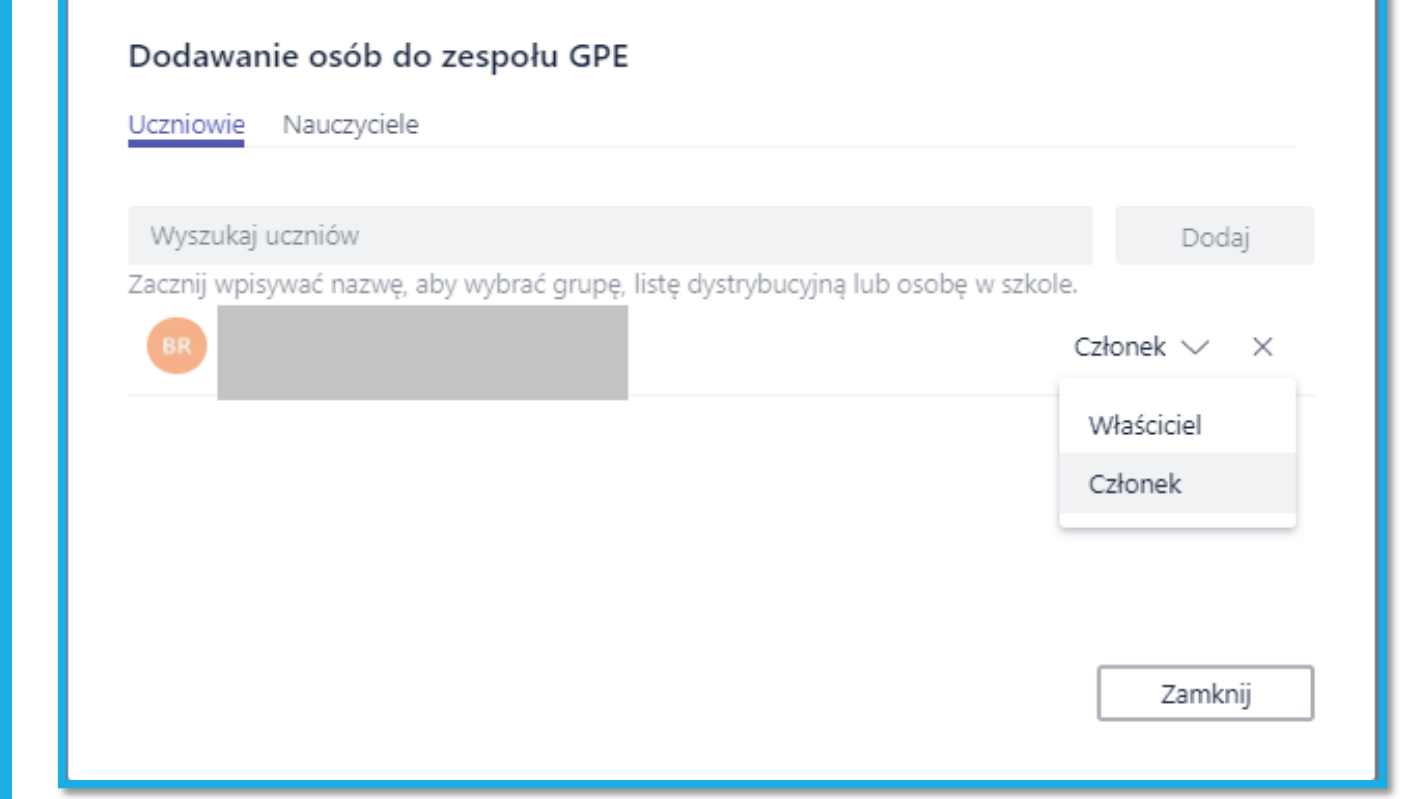

# **GŁÓWNEGO PANELU** APLIKACJI

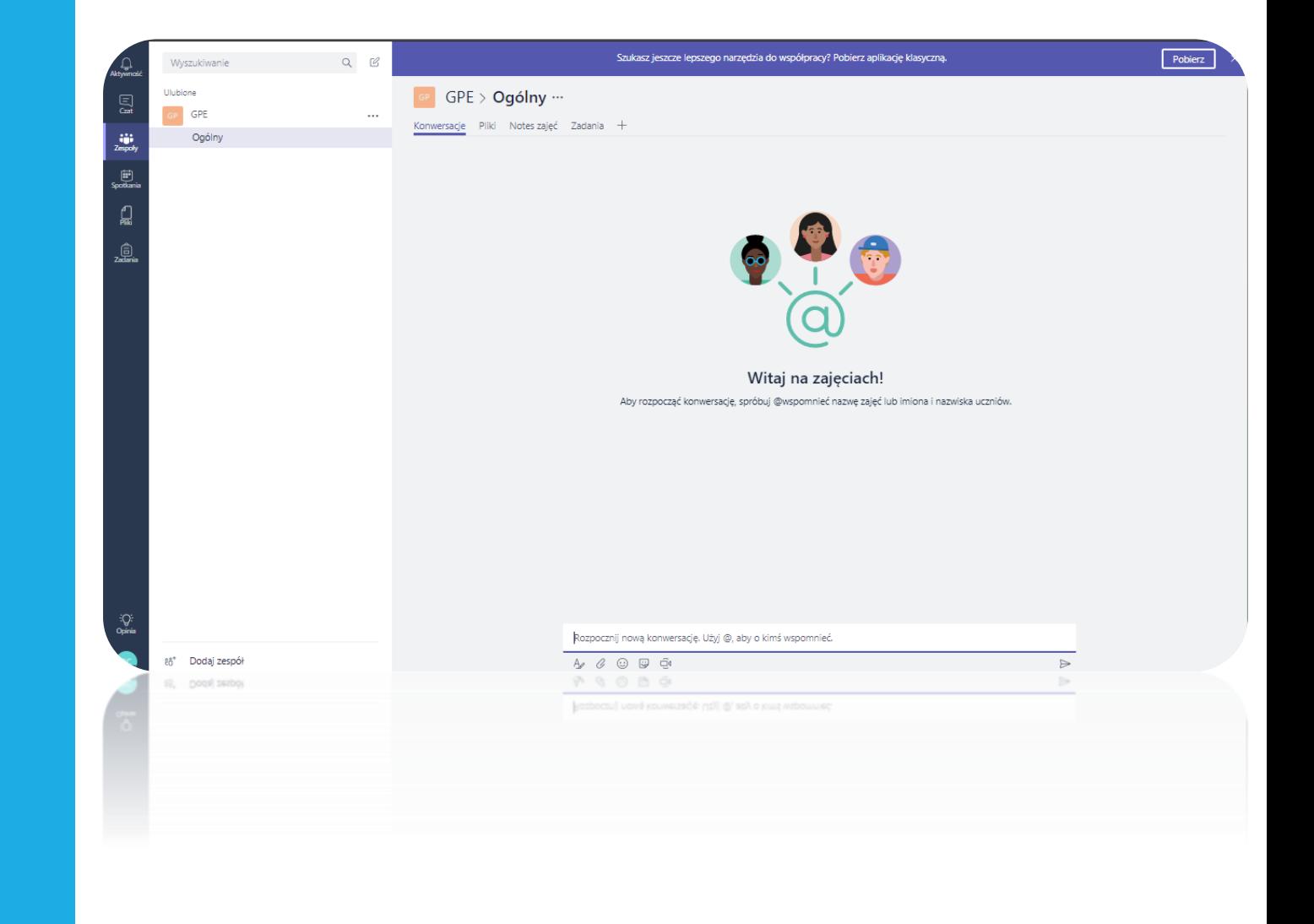

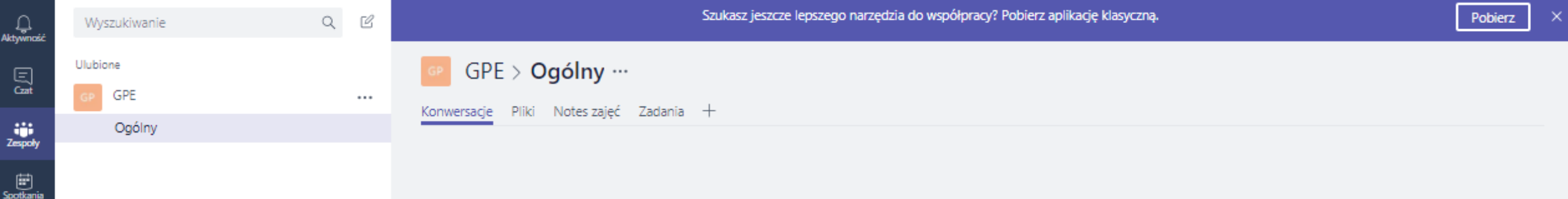

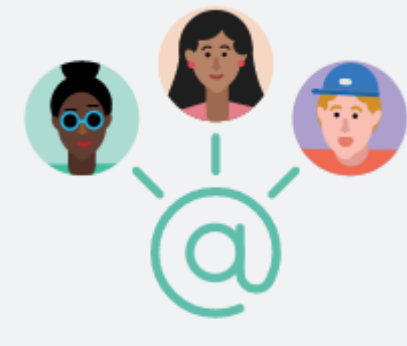

#### Witaj na zajęciach!

Aby rozpocząć konwersację, spróbuj @wspomnieć nazwę zajęć lub imiona i nazwiska uczniów.

Rozpocznij nową konwersację. Użyj @, aby o kimś wspomnieć.

 $\mathop{\Box}\limits_{\mathop{\mathrm{PSE}}\limits$ 

 $\bigoplus_{\text{Zadania}}$ 

 $\overleftrightarrow{Q}$ :<br>Opinia

PÇ,

#### **PISANIE WIADOMOŚCI NA FORUM GRUPY**

#### PO UTWORZENIU ZESPOŁU I **DODANIU DO NIEGO CZŁONKÓW ROZPOCZNIJ DYSKUSJĘ NA FORUM.**

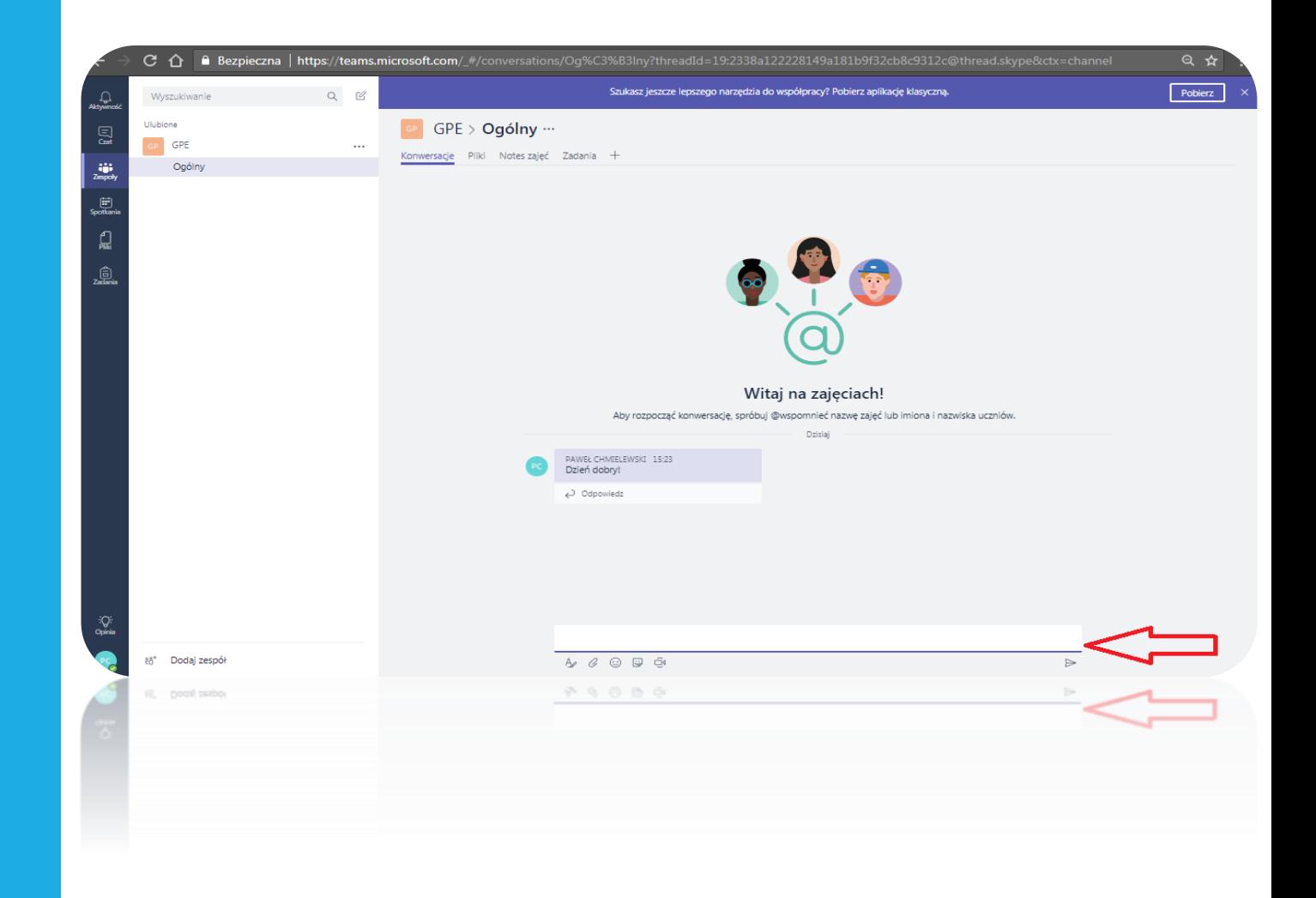

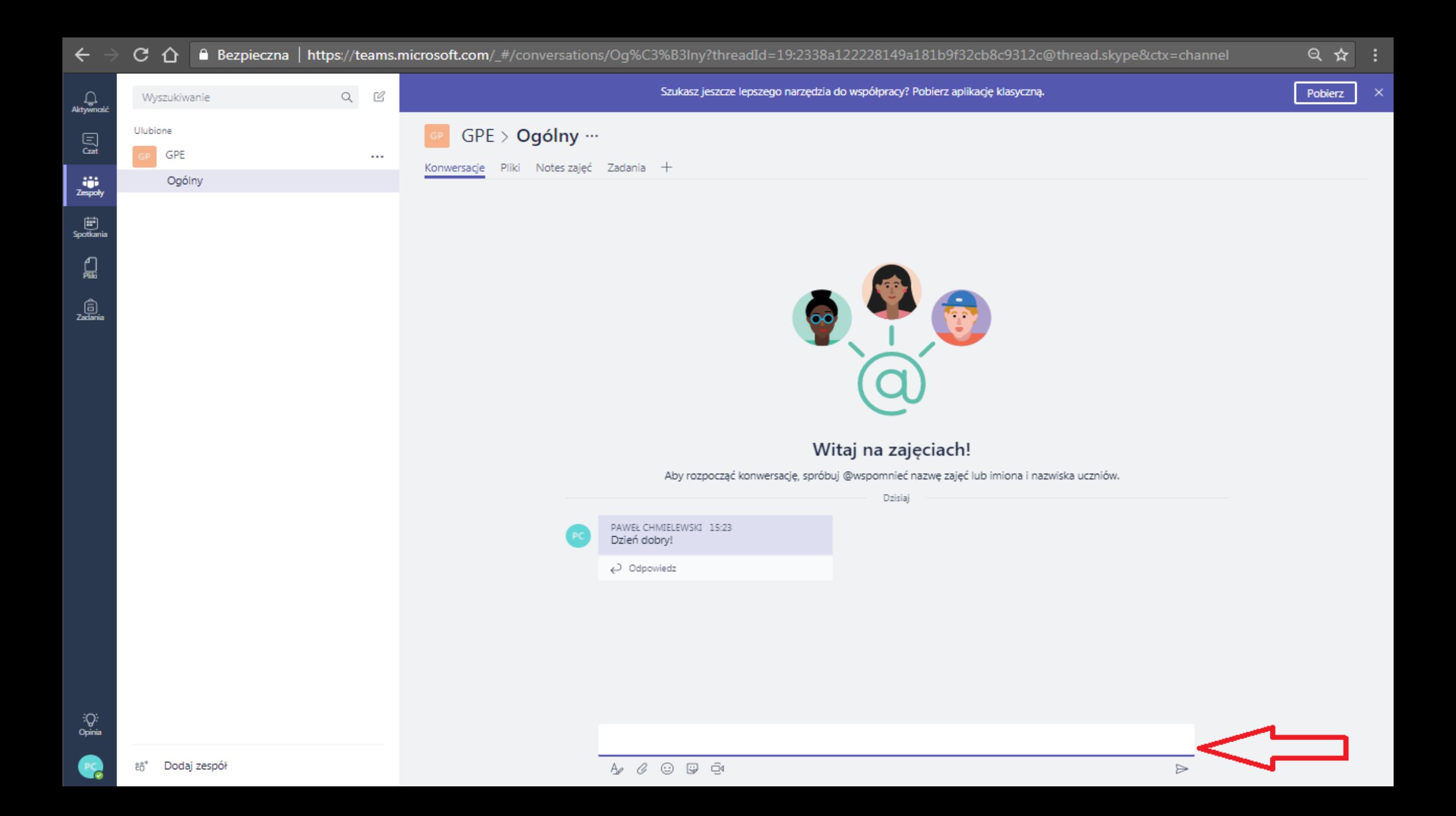

### POBIERANIE APLIKACJI

### ABY W PEŁNI SKORZYSTAĆ Z **WSZYSTKICH OPCJI, JAKIE** DAJE MICROSOFT TEAMS<br>NALEŻY POBRAĆ APLIKACJĘ.

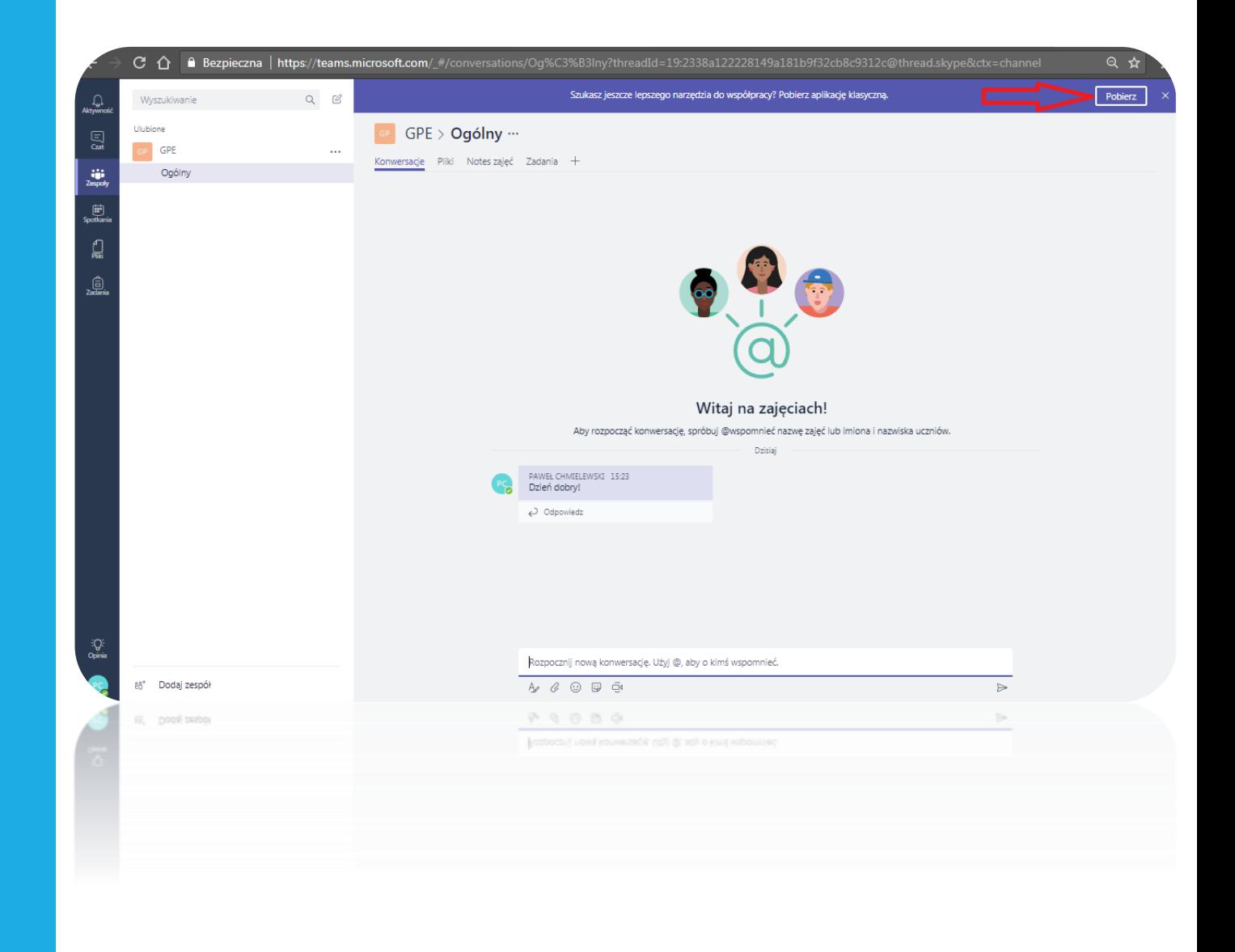

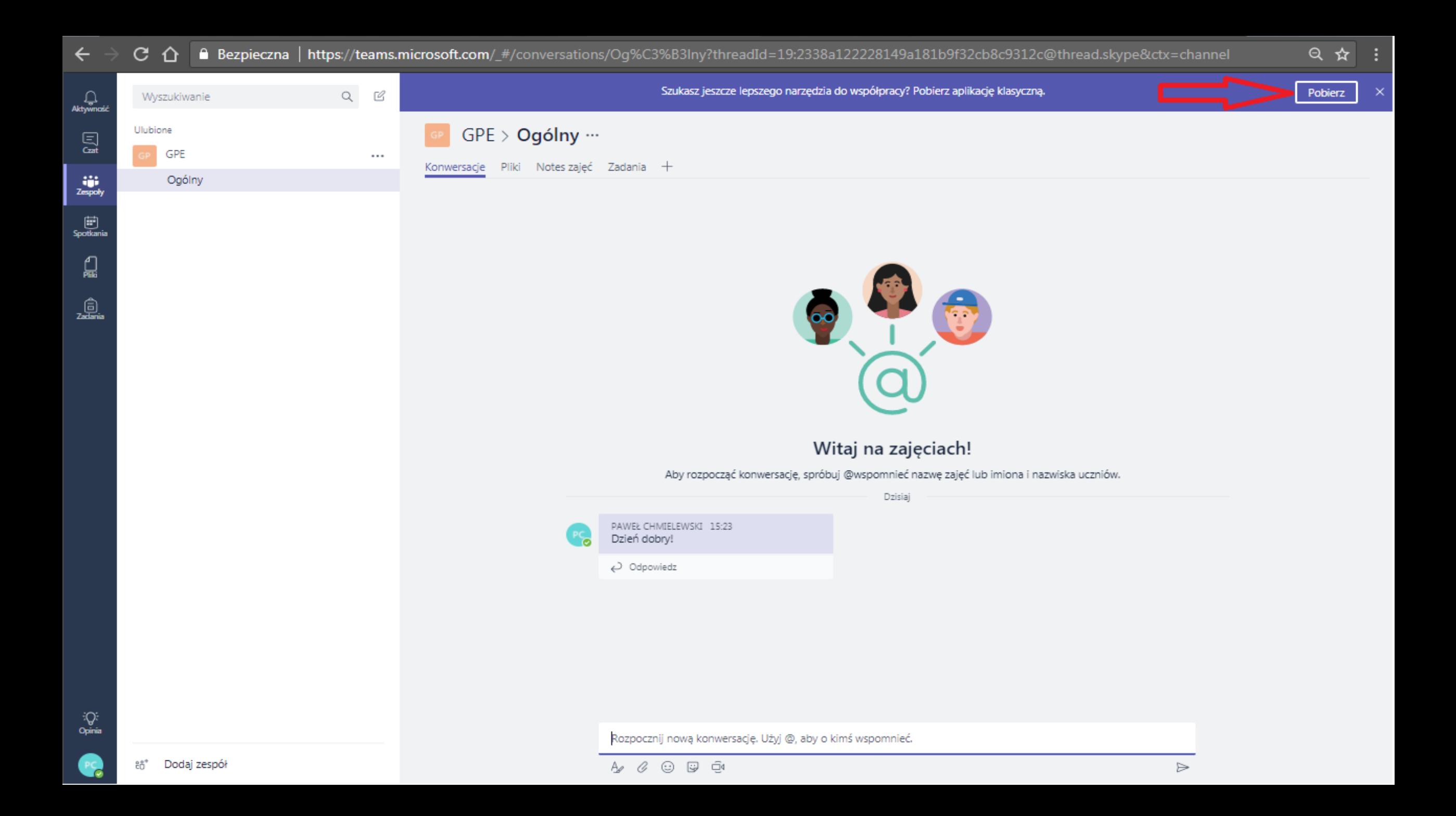

### **JAK MOŻNA ZASTOSOWAĆ T i W SZKOLE?**

- Komunikacja na wielu poziomach
- Proponowane rodzaje zespołów:
	- KLASA
	- PROJEKT UCZNIOWSKI WEWNĘTRZNY
	- PROJEKT UCZNIOWSKI ZEWNĘTRZNY
	- GRONO PEDAGOGICZNE
	- NAUCZYCIELE RÓŻNYCH PLACÓWEK

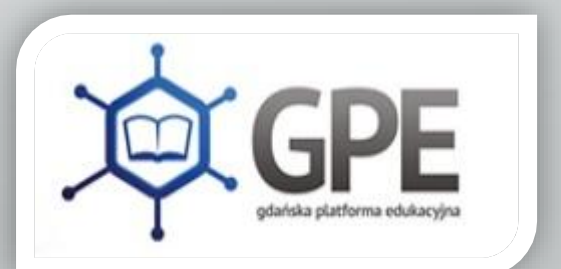

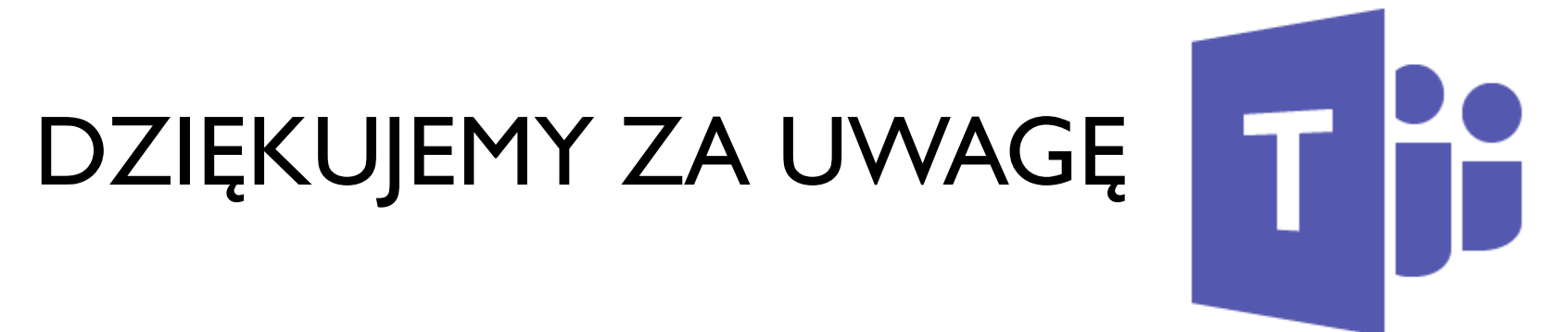

PREZENTACJĘ PRZYGOTOWALI: **CHMIELEWSKI PAWEŁ GDOWSKI MICHAŁ** 

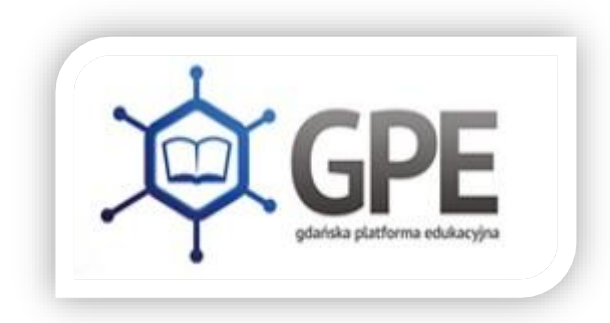

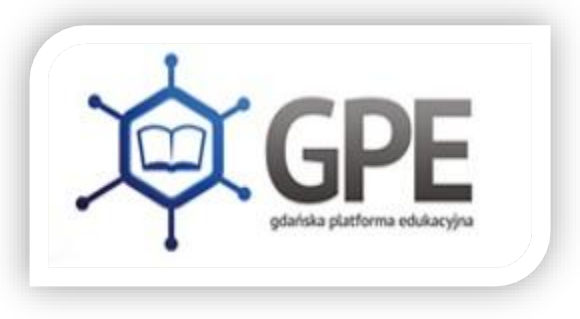

#### **LINKI PRZYDATNE DO LEPSZEGO POZNANIA APLIKACJI MICROSOFT TEAMS**

**INSTRUKCJE** 

<https://support.office.com/pl-pl/teams> - Centrum Pomocy Produktu (Microsoft) - instrukcje, szkolenia,

wskazówki

<https://teamsdemo.office.com/> - interaktywny program demonstracyjny - poznanie kluczowych funkcji aplikacji

#### FILMY SZKOLENIOWE

https://www.youtube.com/watch?v=tAqAtl6K7NY - film instruktażowy (j. angielski) <https://www.youtube.com/watch?v=AFTuvIrwCNM&t=3s> - wprowadzenie do aplikacji (j. polski)

#### **ARTYKUŁY**

[https://www.supremo.pl/Blog/Kwiecien-2017/Microsoft-Teams-nowoczesne-rozwiazanie-dla-nowoczesnych](https://www.supremo.pl/Blog/Kwiecien-2017/Microsoft-Teams-nowoczesne-rozwiazanie-dla-nowoczesnych-zespolow)zespolow

<http://forsal.pl/artykuly/1039947,microsoft-teams-nowoczesna-przestrzen-do-pracy-w-zespole.html> <https://brandsit.pl/microsoft-teams-wypiera-korzystanie-z-e-maili>